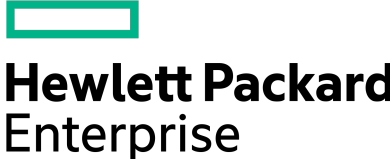

# **NimbleOS 5.2.1.0 Release Notes**

Version 5.2.1.0

Published June, 2020

# **Legal Notices**

© Copyright 2020 Hewlett Packard Enterprise Development LP. All rights reserved worldwide.

#### **Notices**

The information contained herein is subject to change without notice. The only warranties for Hewlett Packard Enterprise products and services are set forth in the express warranty statements accompanying such products and services. Nothing herein should be construed as constituting an additional warranty. Hewlett Packard Enterprise shall not be liable for technical or editorial errors or omissions contained herein.

Confidential computer software. Valid license from Hewlett Packard Enterprise required for possession, use, or copying. Consistent with FAR 12.211 and 12.212, Commercial Computer Software, Computer Software Documentation, and Technical Data for Commercial Items are licensed to the U.S. Government under vendor's standard commercial license.

Links to third-party websites take you outside the Hewlett Packard Enterprise website. Hewlett Packard Enterprise has no control over and is not responsible for information outside the Hewlett Packard Enterprise website.

#### **Acknowledgments**

Intel<sup>®</sup>, Itanium<sup>®</sup>, Pentium<sup>®</sup>, Intel Inside<sup>®</sup>, and the Intel Inside logo are trademarks of Intel Corporation in the United States and other countries.

Microsoft® and Windows® are either registered trademarks or trademarks of Microsoft Corporation in the United States and/or other countries.

Adobe<sup>®</sup> and Acrobat<sup>®</sup> are trademarks of Adobe Systems Incorporated. Java<sup>®</sup> and Oracle<sup>®</sup> are registered trademarks of Oracle and/or its affiliates.

UNIX® is a registered trademark of The Open Group.

#### **Publication Date**

Thursday June 18, 2020 10:04:29

#### **Document ID**

trw1579814111116

#### **Support**

All documentation and knowledge base articles are available on HPE InfoSight at *<https://infosight.hpe.com>*. To register for HPE InfoSight, click the *Create Account* link on the main page.

Email: *<https://infosight.hpe.com>*

For all other general support contact information, go to *<https://www.hpe.com/us/en/services/nimble-storage.html>*.

# **Contents**

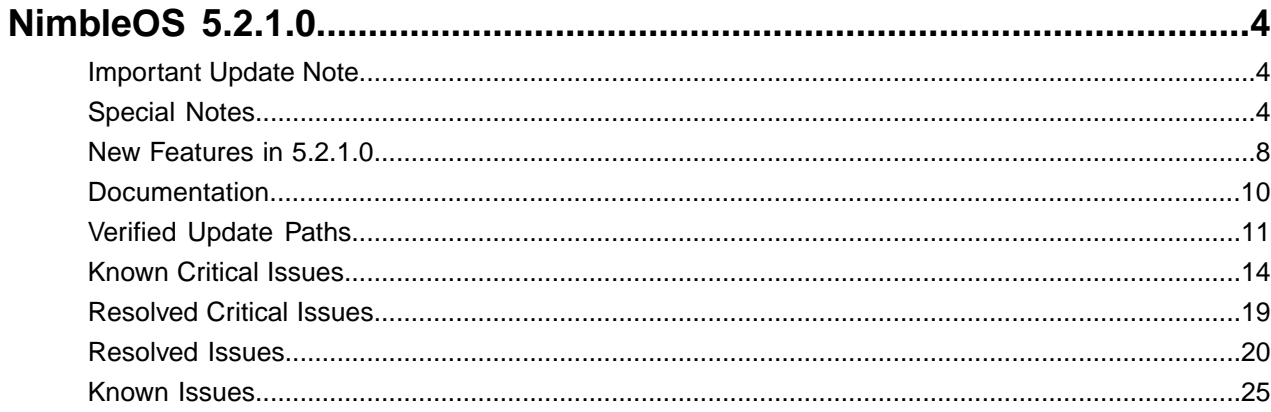

# <span id="page-3-0"></span>**NimbleOS 5.2.1.0**

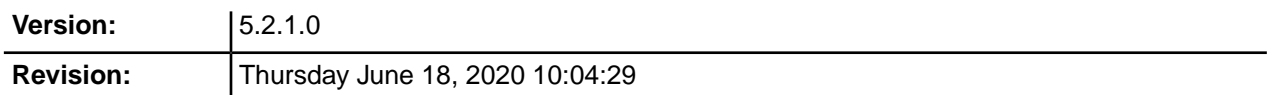

The release notes describe the major changes, fixes, and known issues for this release of the NimbleOS. They do not include all individual fixes and internal changes.

For technical support, contact HPE Nimble Storage Support at:

*<mailto:support@nimblestorage.com>* 877-3-NIMBLE (877-364-6253), option 2.

# <span id="page-3-1"></span>**Important Update Note**

Updating NimbleOS can involve an update to component firmware on the standby controller. This can cause an email alert and automated case indicating "Standby Controller Not Available" when the firmware update process takes longer than five minutes. This is expected behavior and does not affect data services. At the end of the software update, you can check status of both controllers in the Web UI under **Manage** > **Hardware**. One controller will be ACTIVE and the other STANDBY under normal operating conditions following a successful software update.

All third-party software notices can be found on HPE InfoSight (*<https://infosight.hpe.com>*) on the **Resources** > **Documentation** page:

*<https://infosight.hpe.com/resources/nimble/docs>*

The Documentation page also includes the *General Terms and Conditions* document. You can display this document by performing the following steps:

- **1** In the navigation pane on the HPE InfoSight Documentation page, scroll through the Document Type list and select Support Policy.
- **2** In the page that appears, select General Terms and Conditions. This document opens in a browser tab.

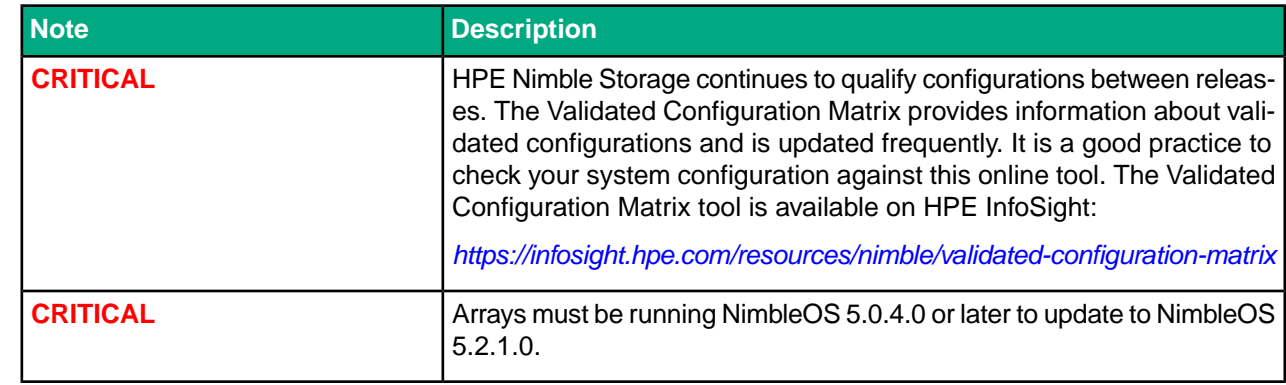

## <span id="page-3-2"></span>**Special Notes**

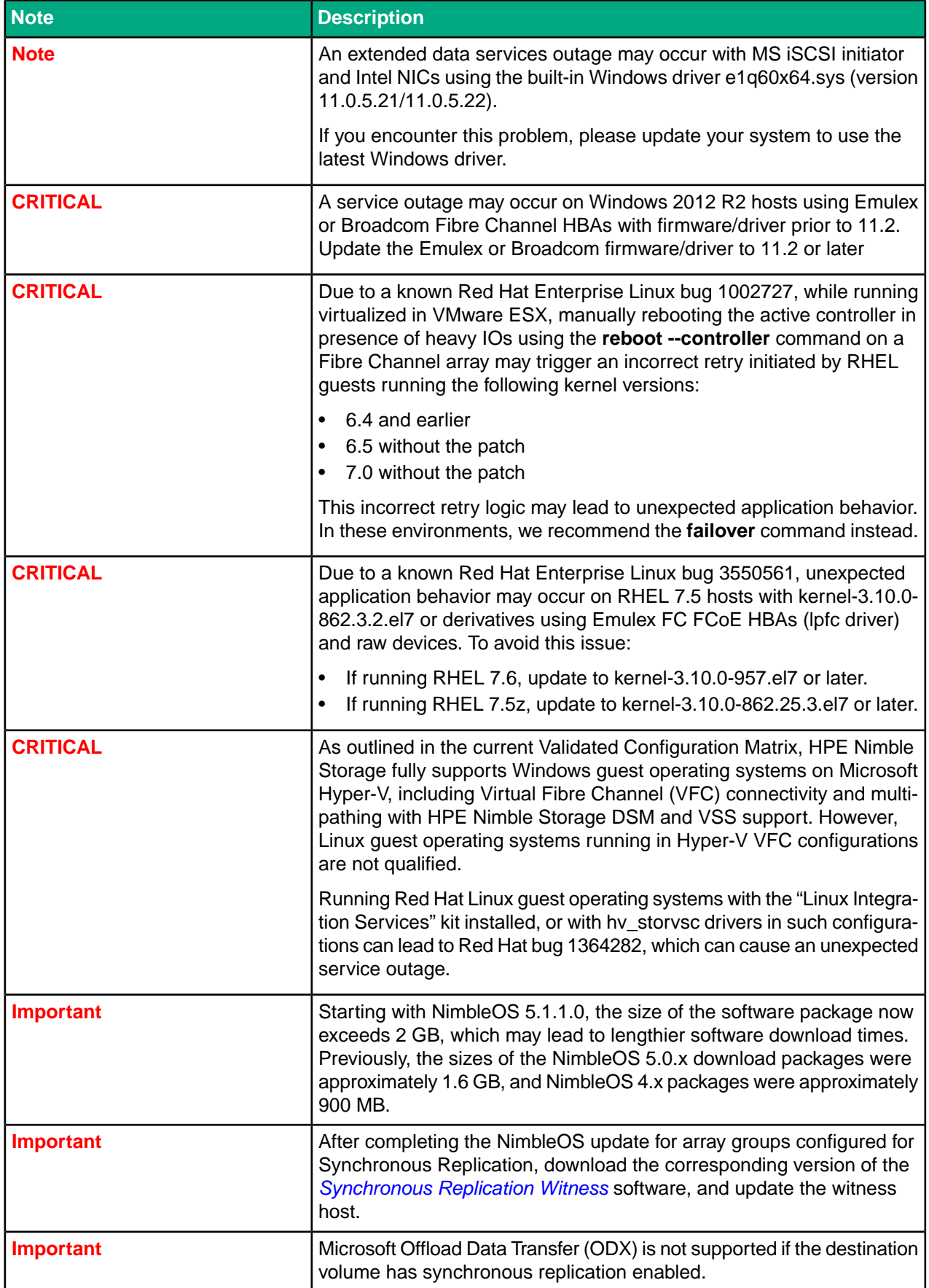

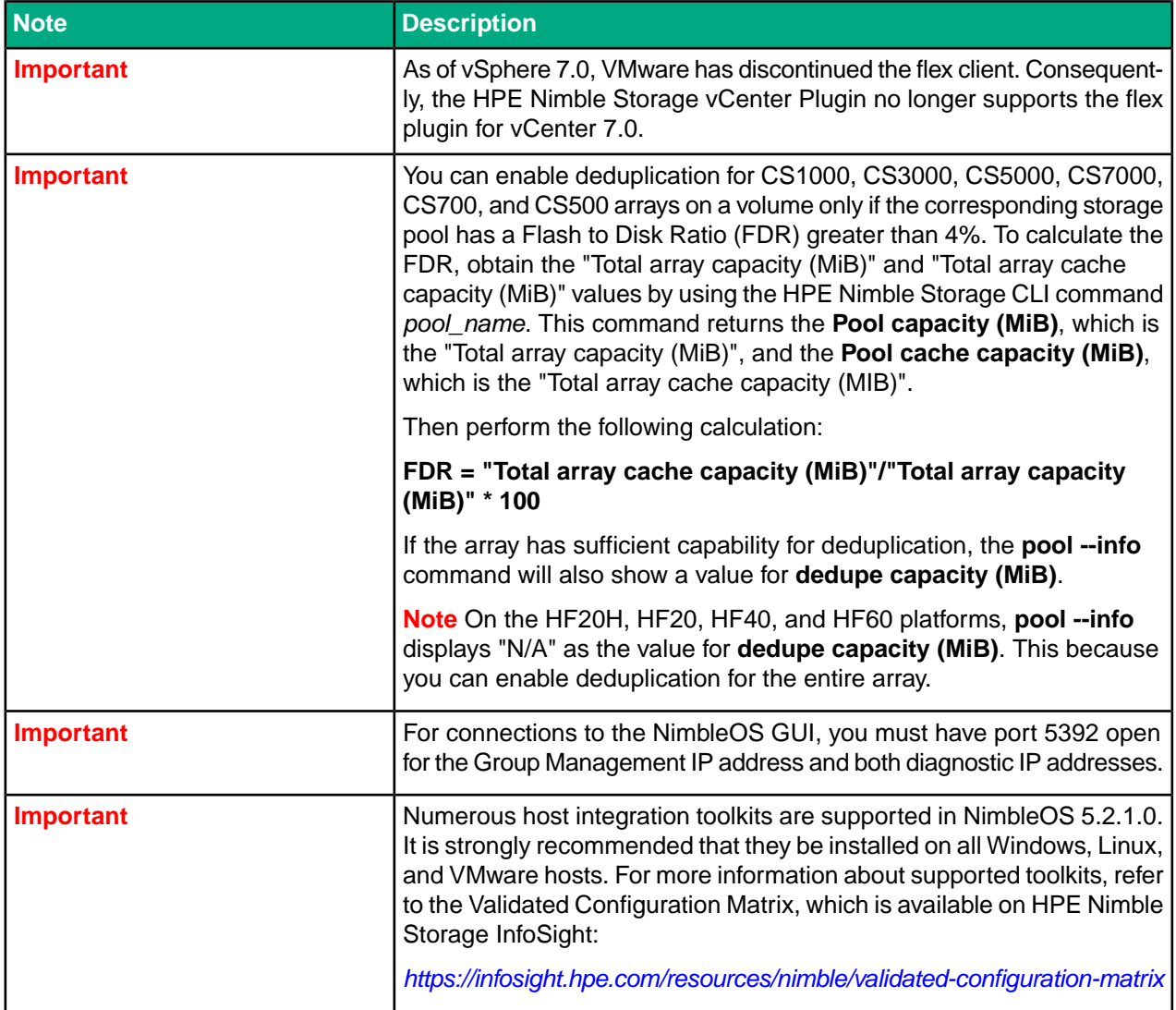

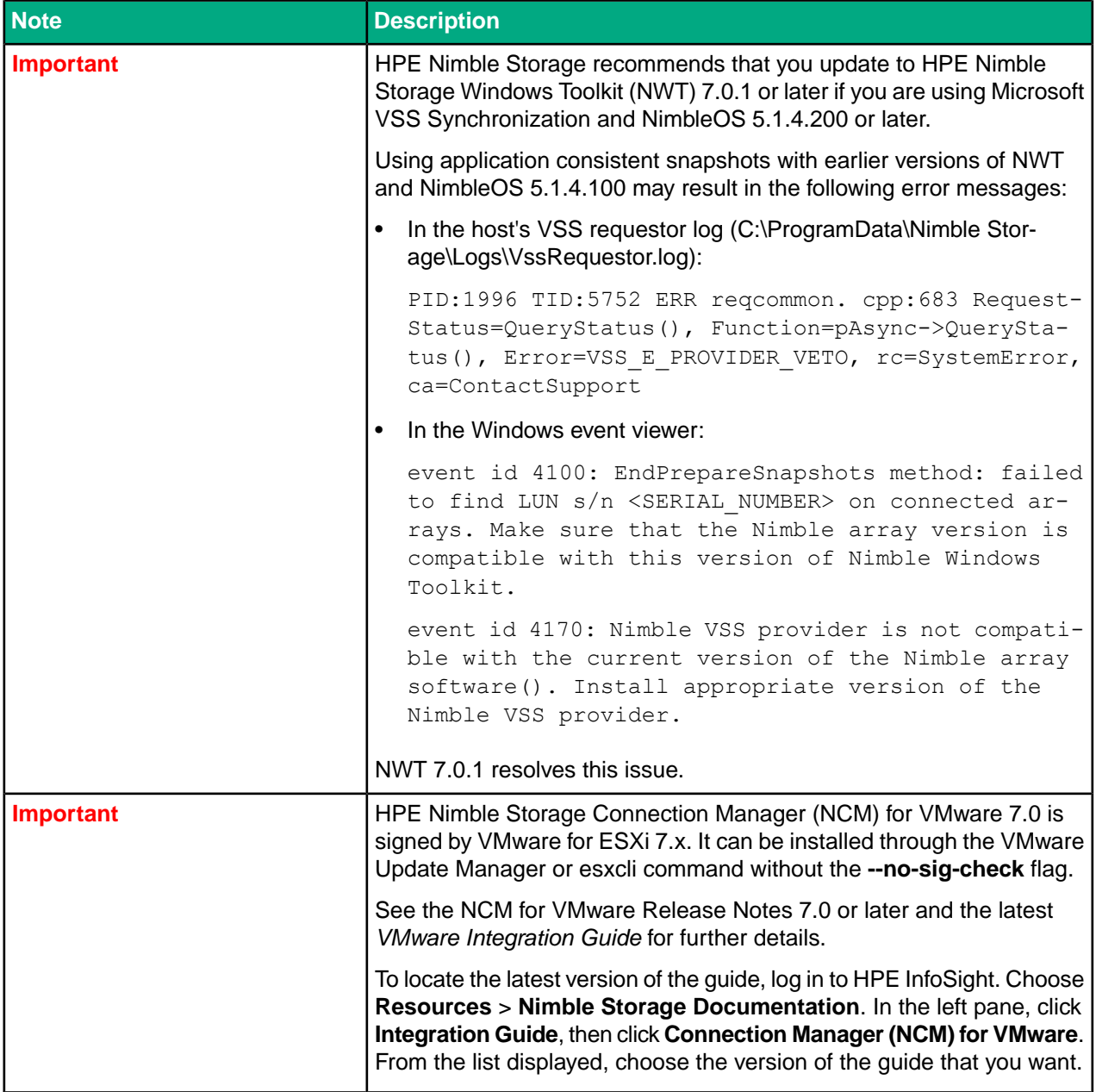

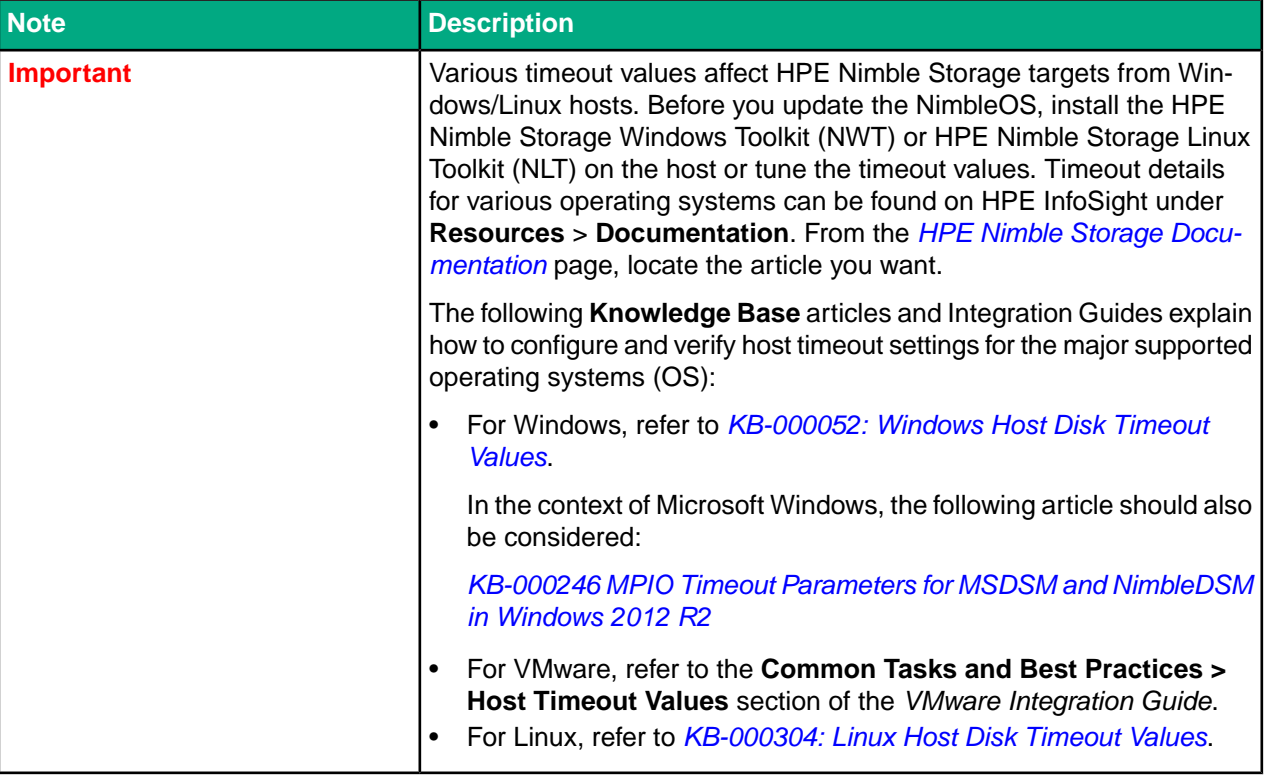

## <span id="page-7-0"></span>**New Features in 5.2.1.0**

The following new features are introduced in NimbleOS 5.2.1.0.

#### **Fan-Out Replication**

You may now use volume snapshot replication to replicate to two destinations simultaneously.

#### **HPE Cybersecurity – Signed Updates**

NimbleOS Releases are now digitally signed by HPE. Code signing ensures the authenticity of the provider (it is HPE) and the integrity of the software download.

#### **Fibre Channel Target Driven Zoning**

HPE Nimble Storage arrays are now able to program the zones in the Fibre Channel (FC) fabric using information from the initiator groups that have been configured. This removes the requirement for the administrator to program the FC zones using separate fabric management tools.

#### **Array Upgrade for AFxxxx/CSxxxx to AFxx/HFxx (Offline)**

HPE Nimble Storage now supports data-in-place upgrades from the previous generation of arrays to the currently shipping arrays. This version of the upgrade process requires a brief down time while the existing array chassis is replace with the new one, and the media is moved from the older array to the new array.

#### **Support for 10,000 Volumes on AF40 Arrays**

The limit on the number of volumes supported by an HPE Nimble Storage AF40 model array is now 10,000, up from 1,000 volumes in previous NimbleOS releases.

#### **Storage Class Memory**

NimbleOS now supports new 1.5 TB storage class memory cards. Support is limited to HPE Nimble Storage AF60 and AF80 model arrays.

#### **Synchronous Replication: Witness OVA**

The Peer Persistence feature requires an external witness. The Witness is available for download from InfoSight as a virtual machine packaged as an OVA.

#### **dHCI Automatic Update**

HPE Nimble Storage dHCI now provides an Update tab in the HPE Nimble Storage vCenter Plugin that allows you to perform an automatic update when there is a new version of NimbleOS, ESXi, or HPE Nimble Storage Connection Manager for VMware.

#### **dHCI Server Configuration Limits**

The limit on the number of servers supported in a dHCI cluster has increased to 32.

#### **dHCI Support for Intel and AMD Processors**

dHCI adds support for ProLiant servers using AMD processors. It continues to maintain support for Intel-based ProLiant servers. The *Validated [Configuration](https://infosight.hpe.com/resources/nimble/validated-configuration-matrix) Matrix* provides information about which server models are supported.

**Note** You can use either Intel-based ProLiant servers or AMD-based ProLiant servers in your dHCI configuration. You cannot use both in the same cluster.

## <span id="page-9-0"></span>**Documentation**

These Release Notes and other user documentation are available on HPE InfoSight:

*<https://infosight.hpe.com/resources/nimble/docs>*

You can manually reach the documentation page by logging onto HPE InfoSight and selecting **Resources** > **Nimble Storage** > **Documentation**.

#### **Document Search Interface**

There are several methods you can use to locate the documents you need.

The **Nimble Storage Documentation** page provides a search interface that allows you to search for information across all documentation, including support and knowledge base articles, best practices, solutions and integration guides, product documentation, and configuration matrices.

To go directly to a document, use the navigation pane on the left side of the **Nimble Storage Documentation** page. The navigation pane organizes documents into categories, including:

- Document Type
- Nimble Software and Solutions
- Software Version
- Integration
- Platform

You can use the page scroll bar to move up and down the navigation pane.

#### **Third-Party Software Notices**

All third-part software notices can be found in the Documentation Portal on HPE InfoSight.

Here are the steps to manually access the third-party software notices.

- **1** Log in to HPE InfoSight (https://infosight.hpe.com) .
- **2** From the menu, select Resources Nimble Documentation .
- **3** In the left navigation pane of the Documentation Portal, scroll through the Document Type section and select Support Policy.
- **4** From the list of documents, select General Terms and Conditions. The document opens in a new browser tab.

#### **Core User Documentation**

The following is the core user documentation for NimbleOS:

- *GUI Administration Guide*
- *CLI Administration Guide*
- *SNMP Reference*
- *Command Reference*
- *REST API Reference*

If you are using an HPE Nimble Storage dHCI-enabled array, you should also check the dHCI Deployment Guides and Getting Started Guide.

#### **Workflow Documents**

There are several workflow guides that contain procedures you can perform using either the CLI or the GUI. Each workflow guide covers a specific, frequently performed task related to HPE Nimble Storage products.

#### NimbleOS 5.2.1.0 Verified Update Paths

Each task described by a workflow document is explained in detail in the *GUI Administration Guide* and the *CLI Administration Guide*.

#### **Hardware**

Documentation for all hardware components is available on HPE InfoSight. Click the Hardware Guide link in the **Document Type** category. Hardware documentation includes array and expansion shelf installation quick start guides, installation, upgrade, and replacement guides, and comprehensive hardware guides.

#### **Host Integration Guides**

Host Integration Guides are available from HPE InfoSight. To locate these documents on the HPE InfoSight **Documentation** page, scroll down the navigation pane to the section called **Integration Guide**.

**Note** A single Host Integration Guide supports multiple version of NimbleOS and the companion Integration Toolkit software packages. The version number listed on the guide might be different from the version numbers of the NimbleOS and Toolkit software packages that it supports.

## <span id="page-10-0"></span>**Verified Update Paths**

#### **Table 1: From Versions 5.x**

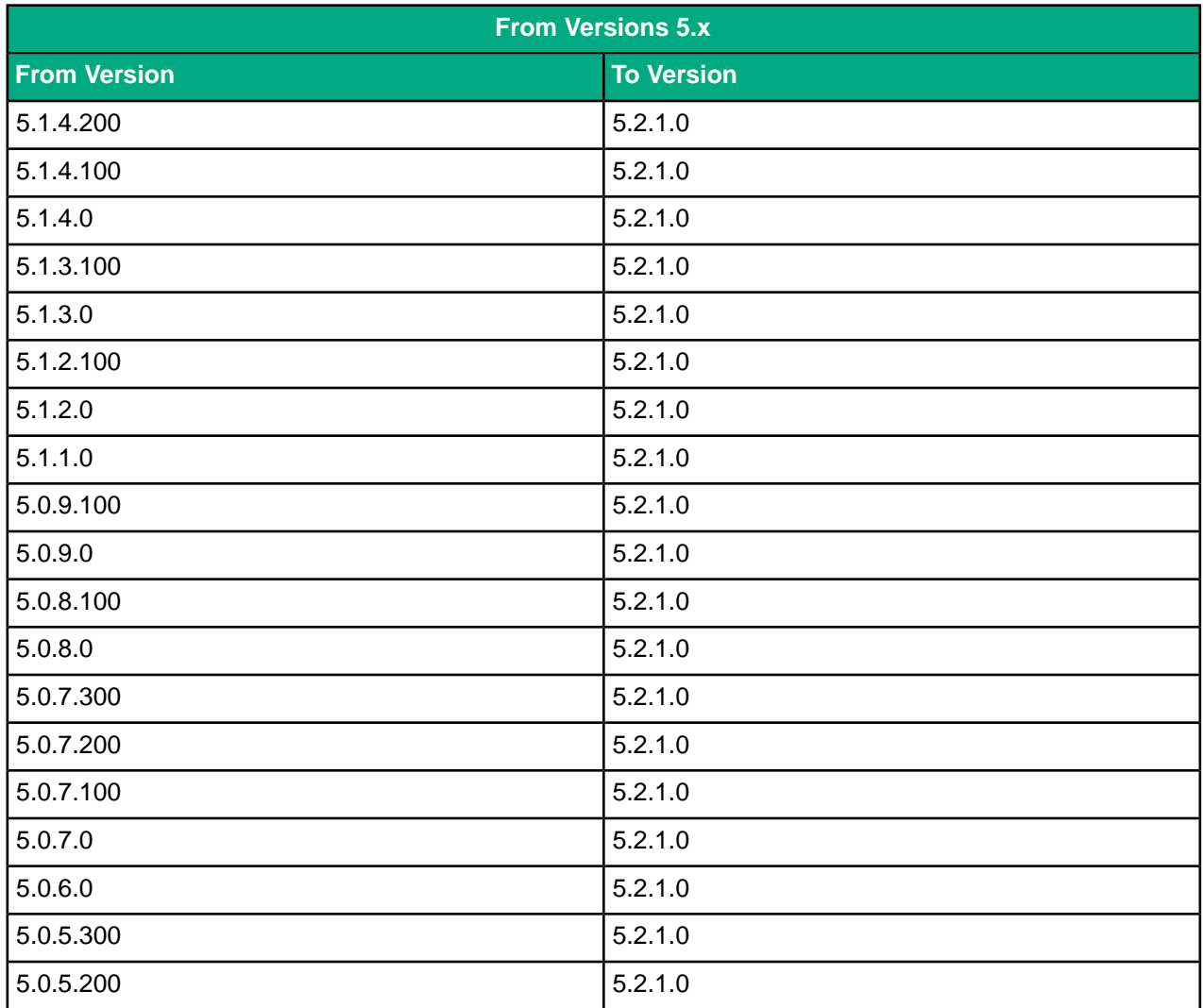

#### NimbleOS 5.2.1.0 Verified Update Paths

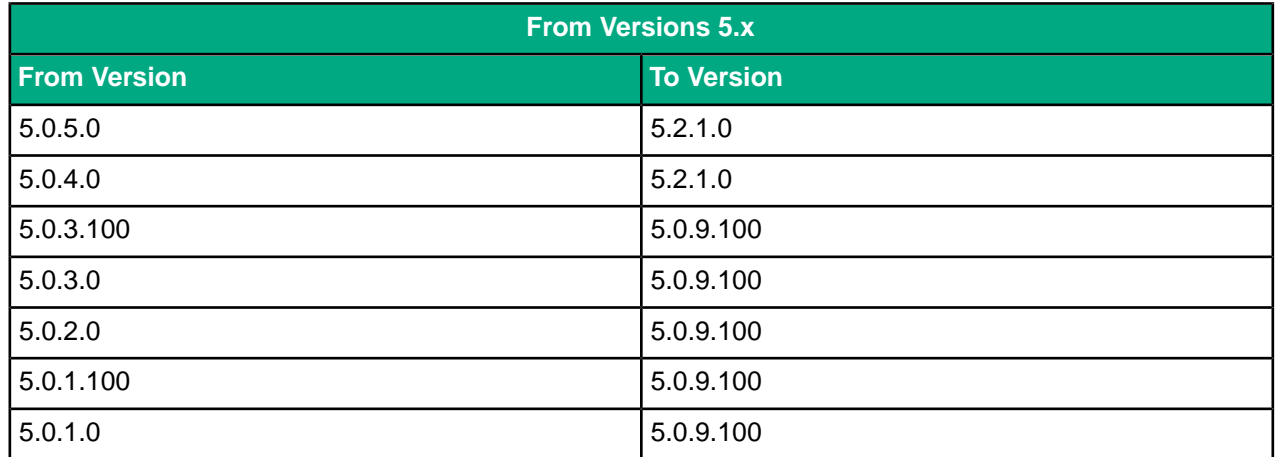

## **Table 2: From Versions 4.x**

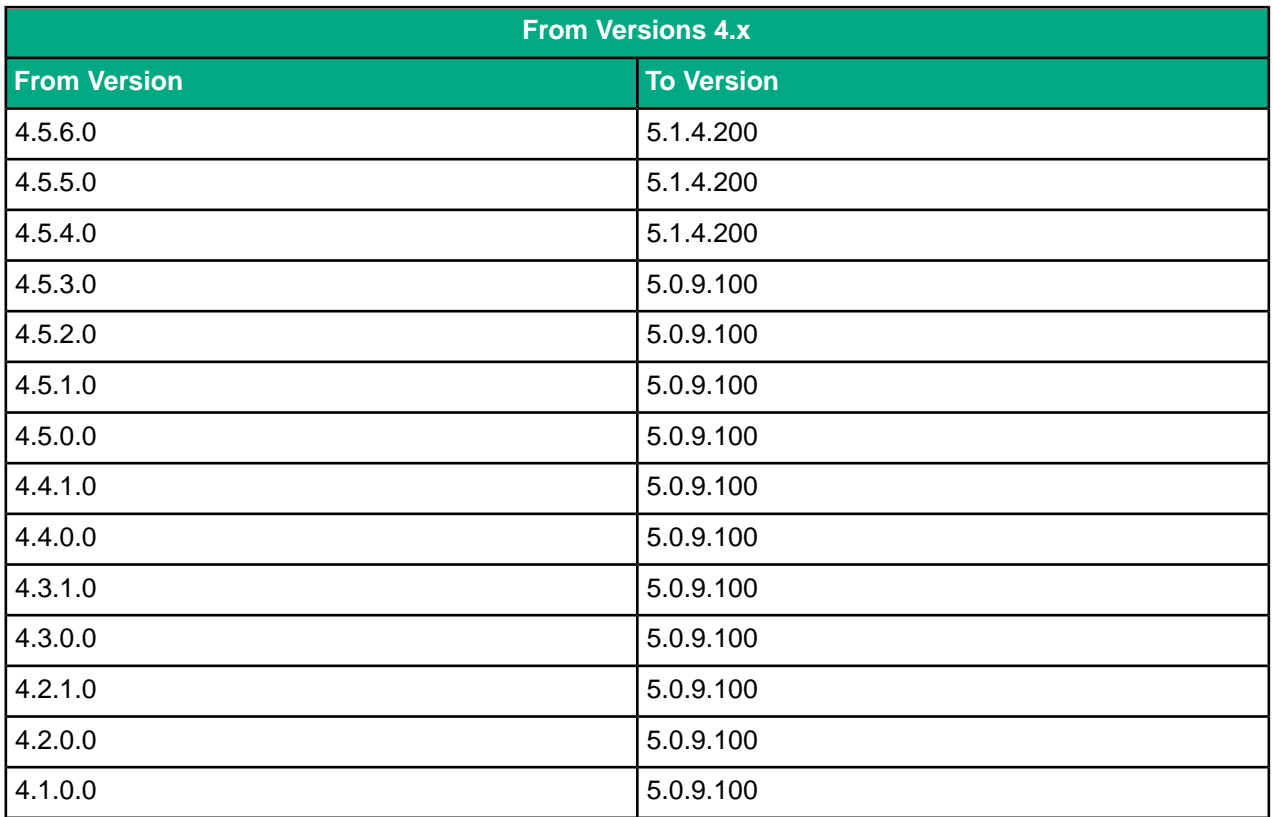

#### **Table 3: From Versions 3.x**

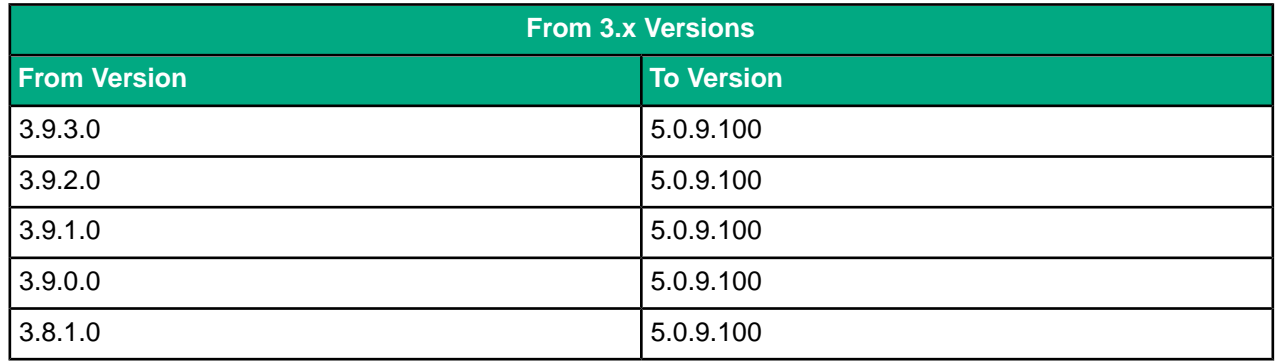

#### NimbleOS 5.2.1.0 Verified Update Paths

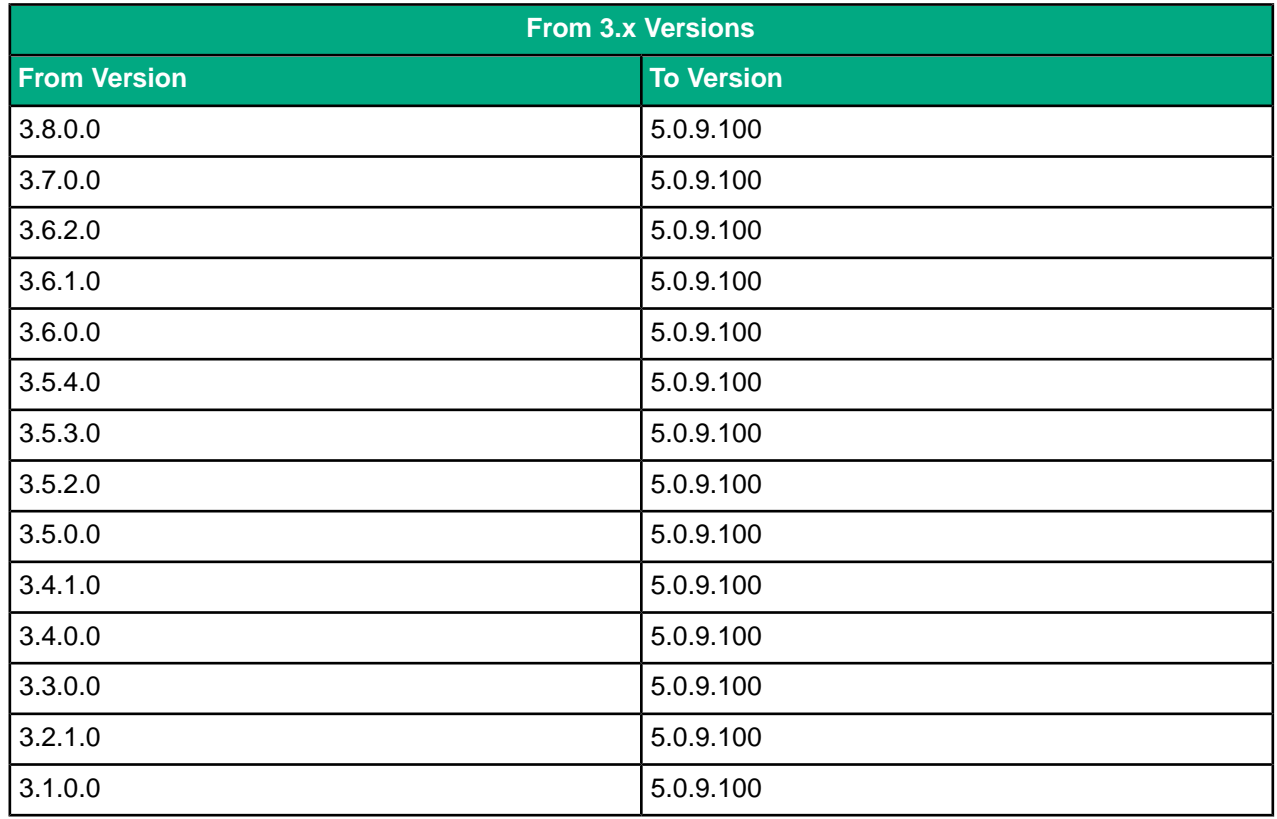

## **Table 4: From Versions 2.x**

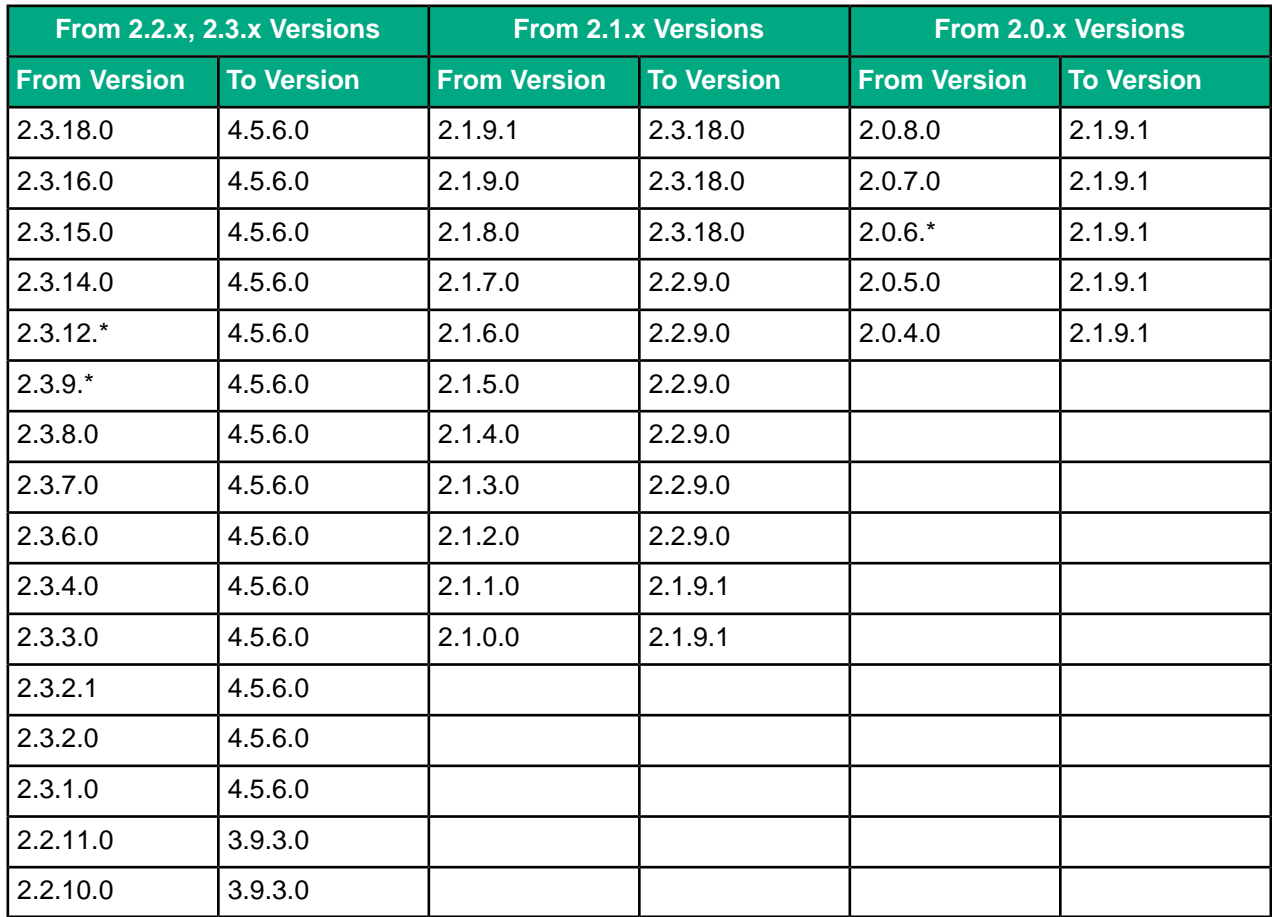

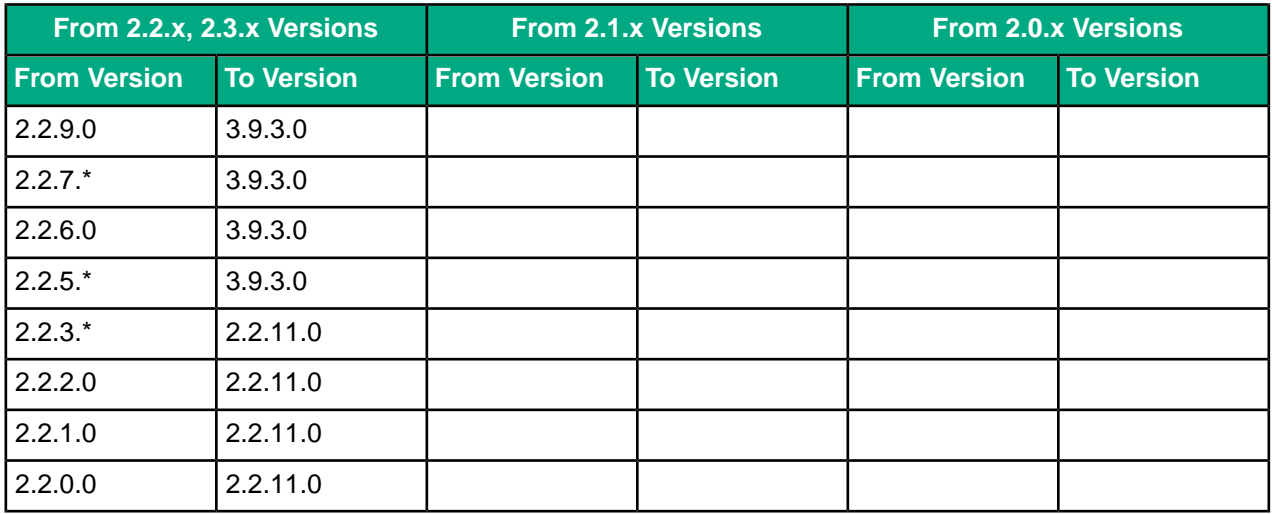

#### **Table 5: From Versions 1.x**

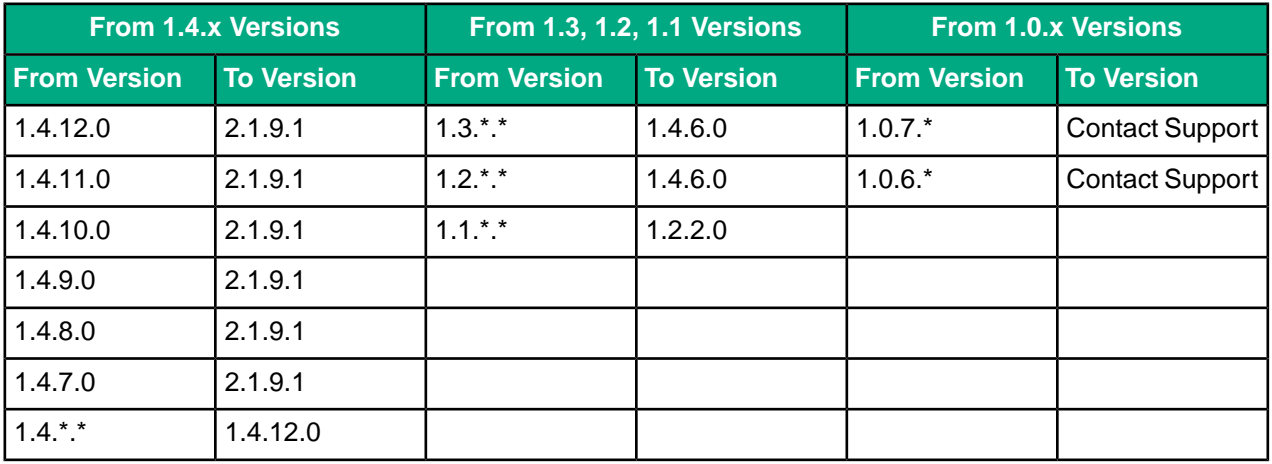

# <span id="page-13-0"></span>**Known Critical Issues**

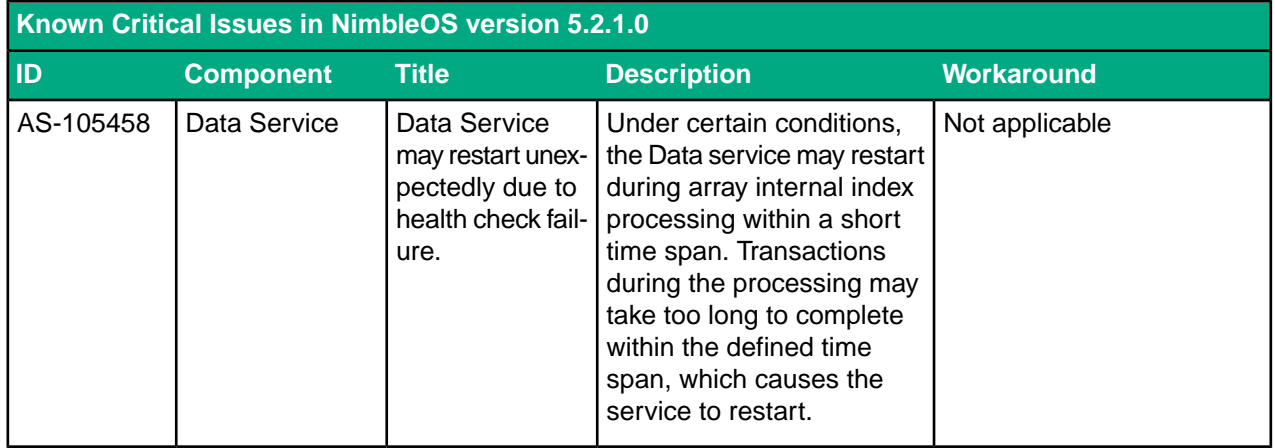

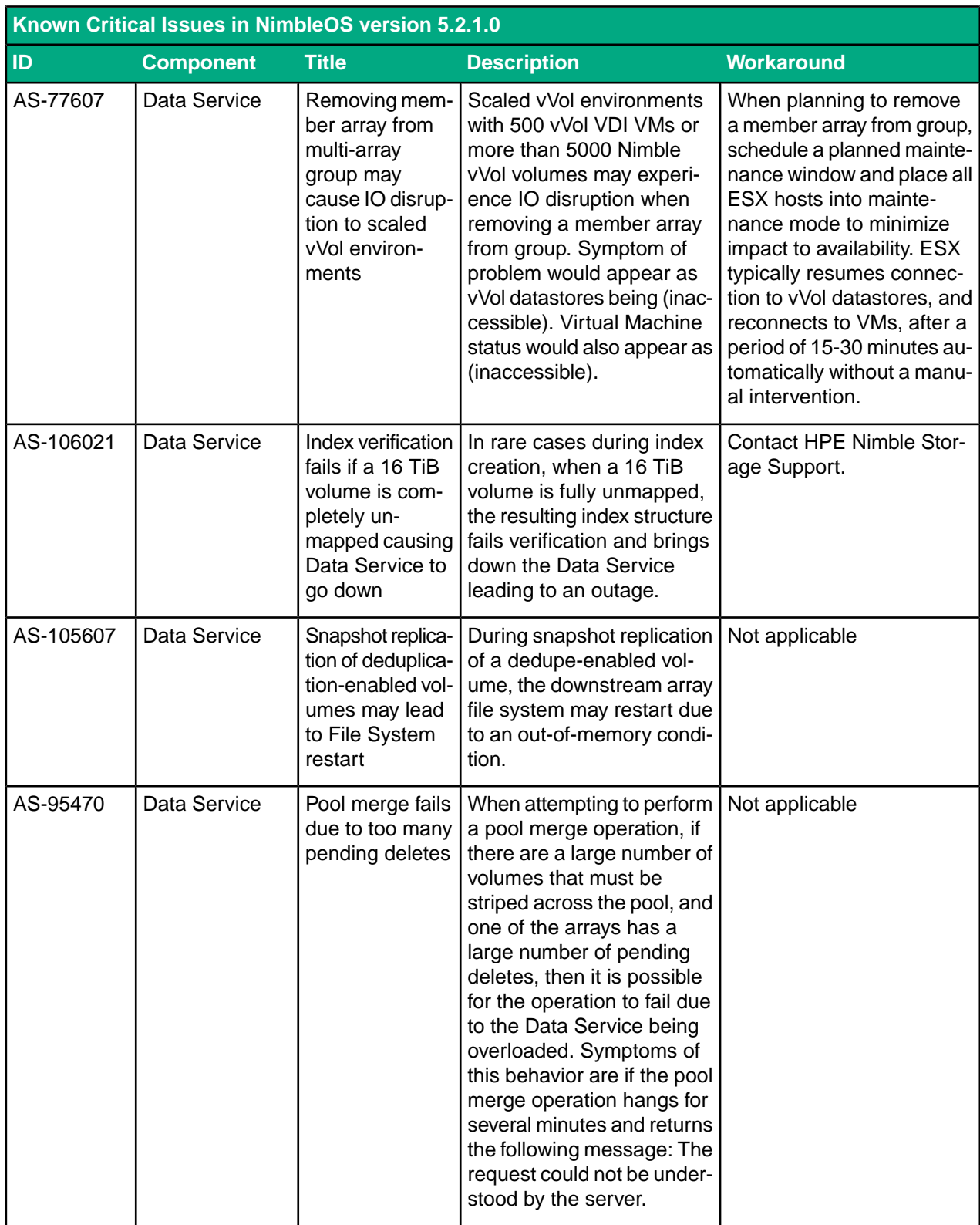

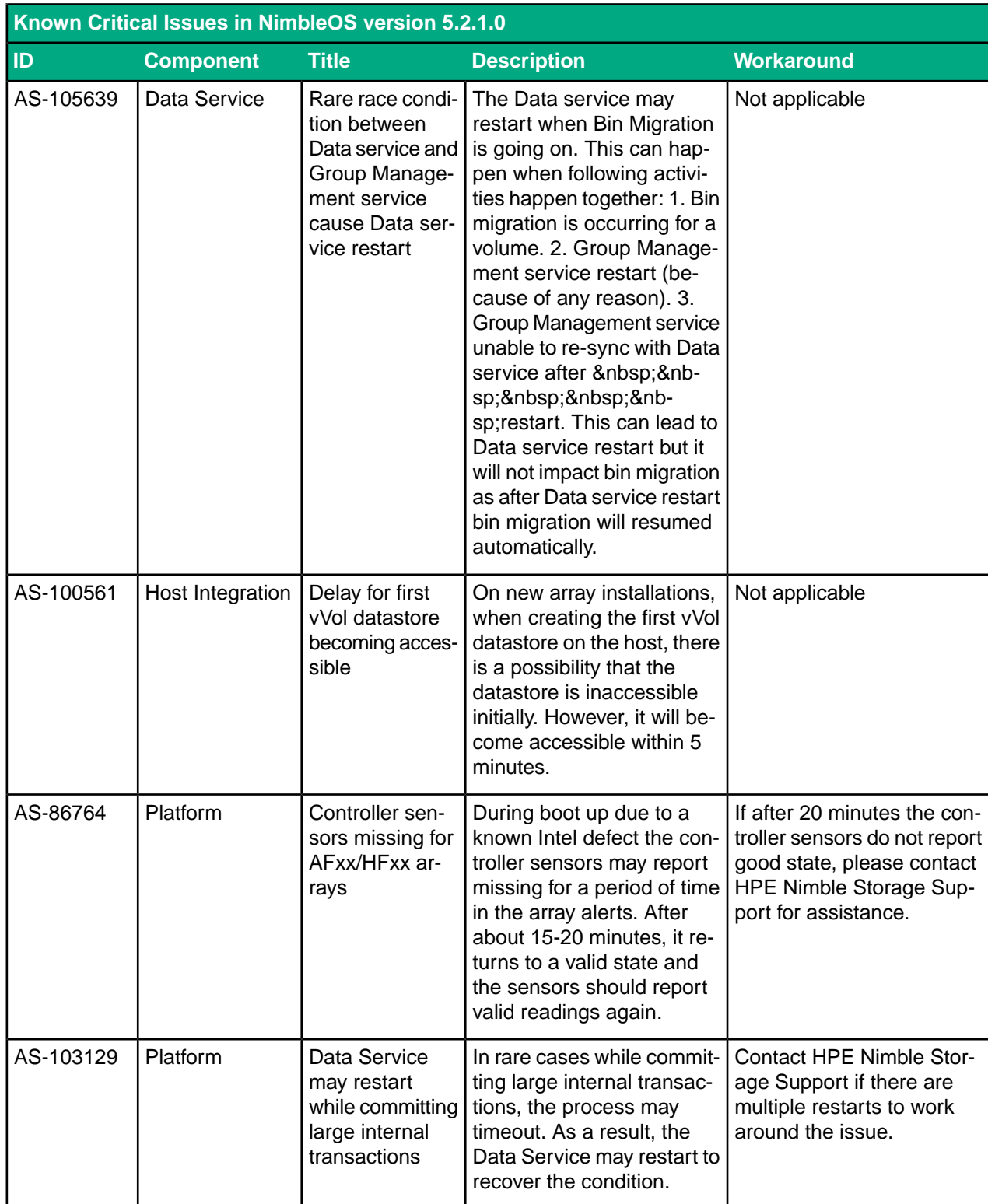

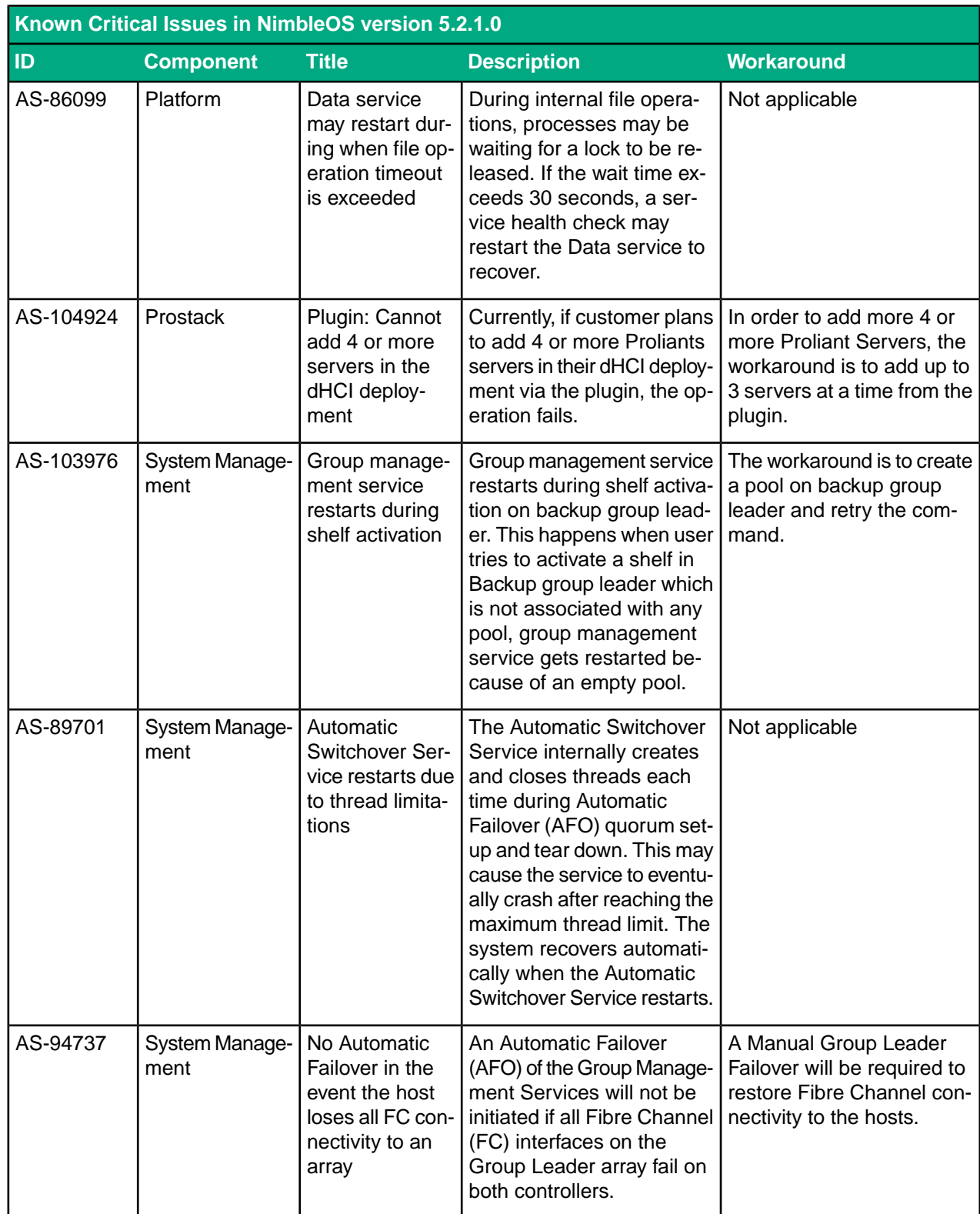

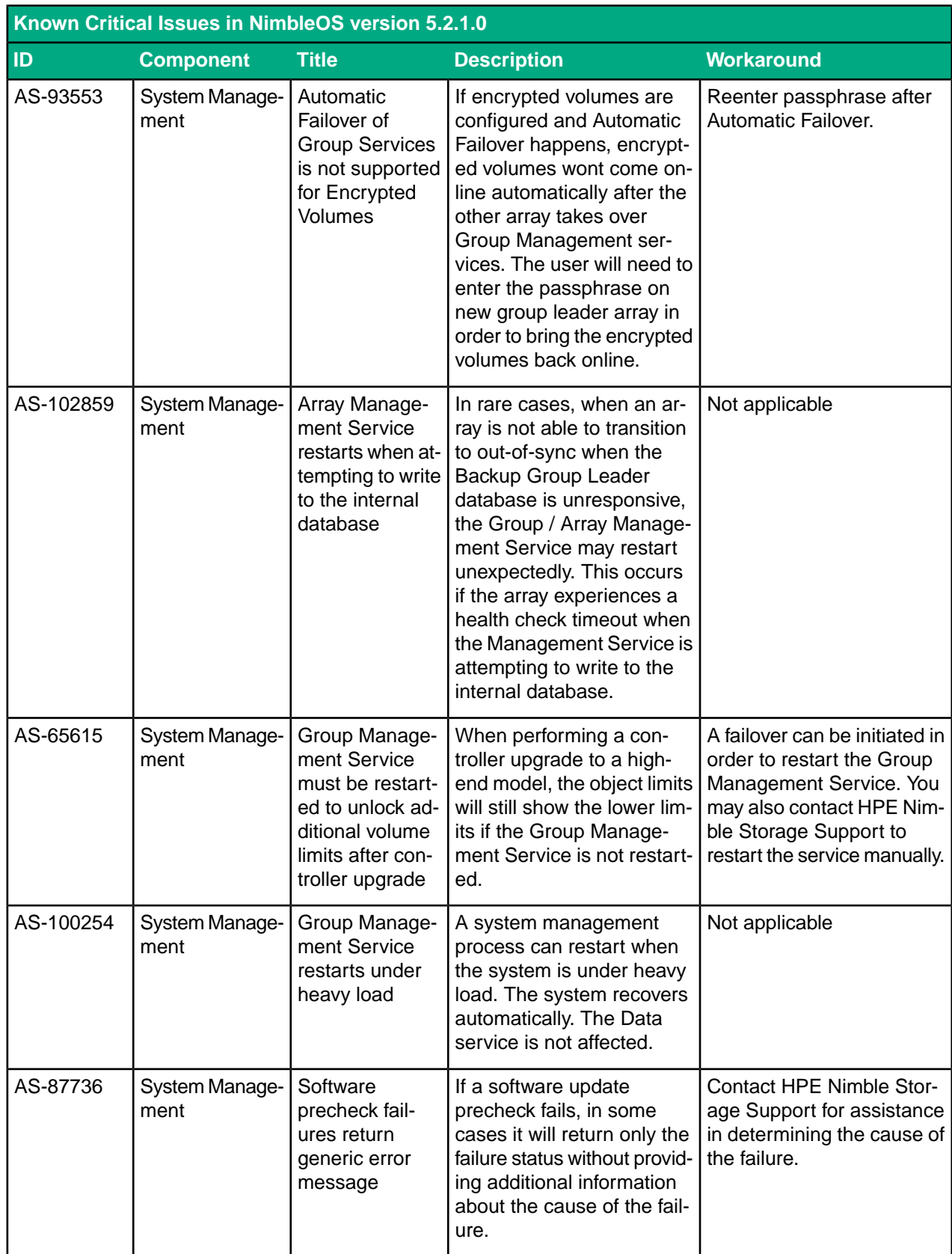

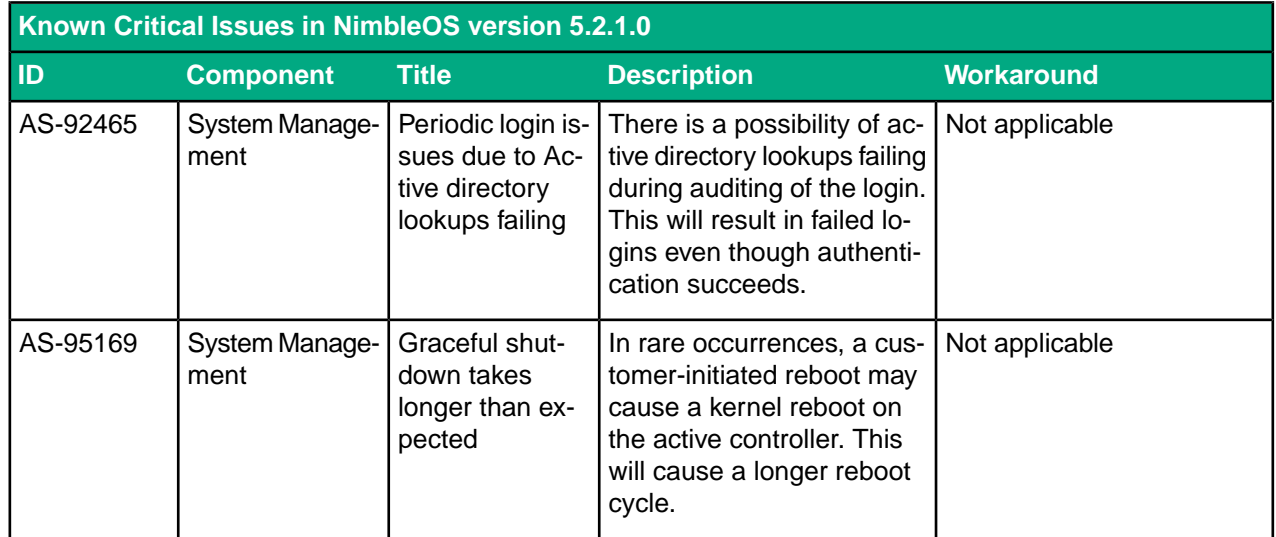

# <span id="page-18-0"></span>**Resolved Critical Issues**

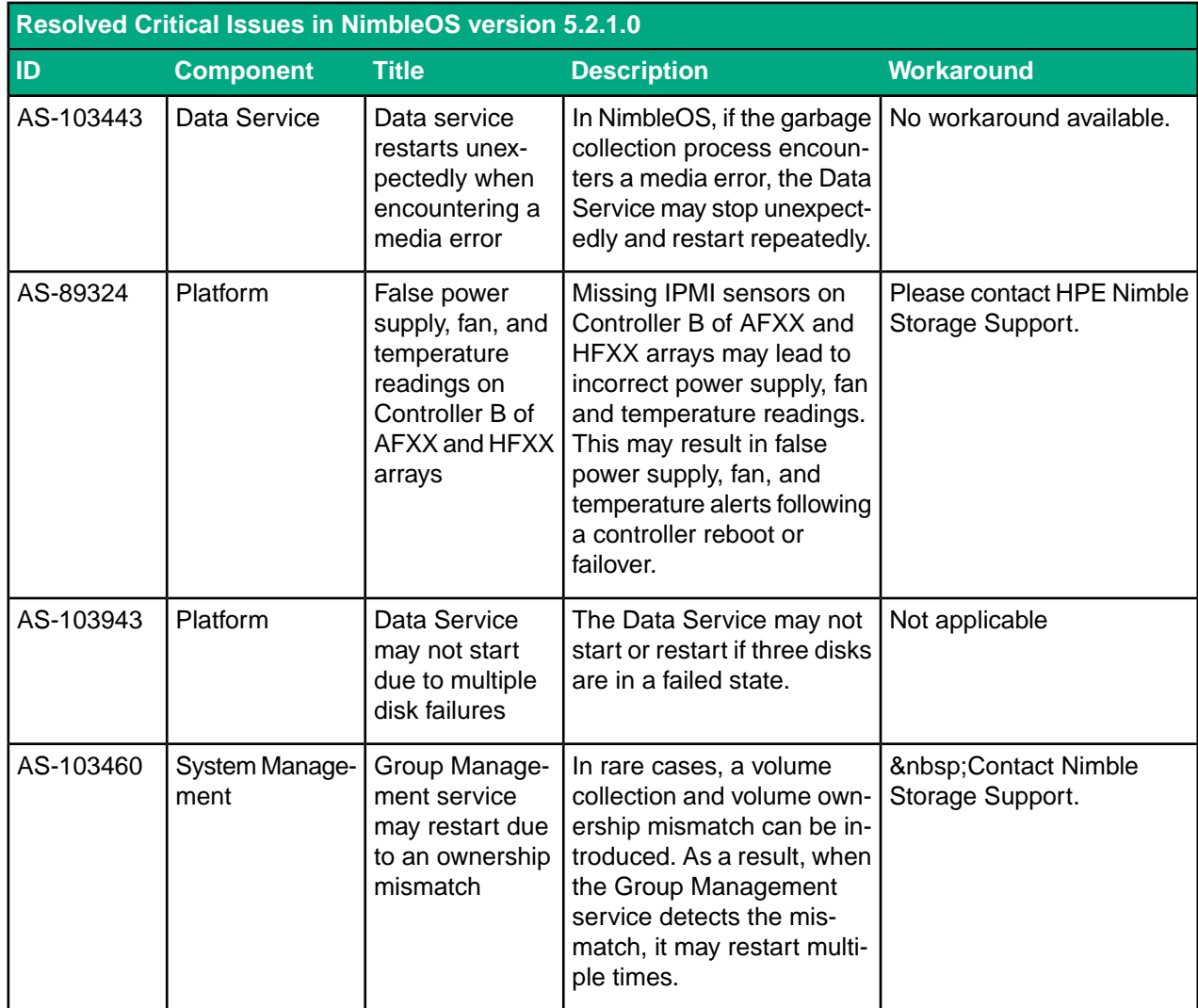

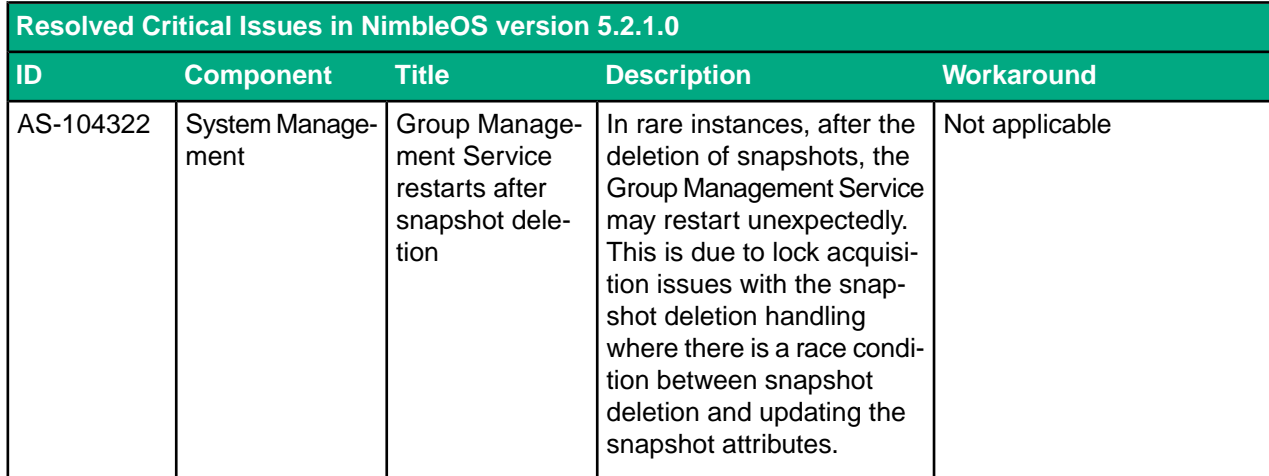

# <span id="page-19-0"></span>**Resolved Issues**

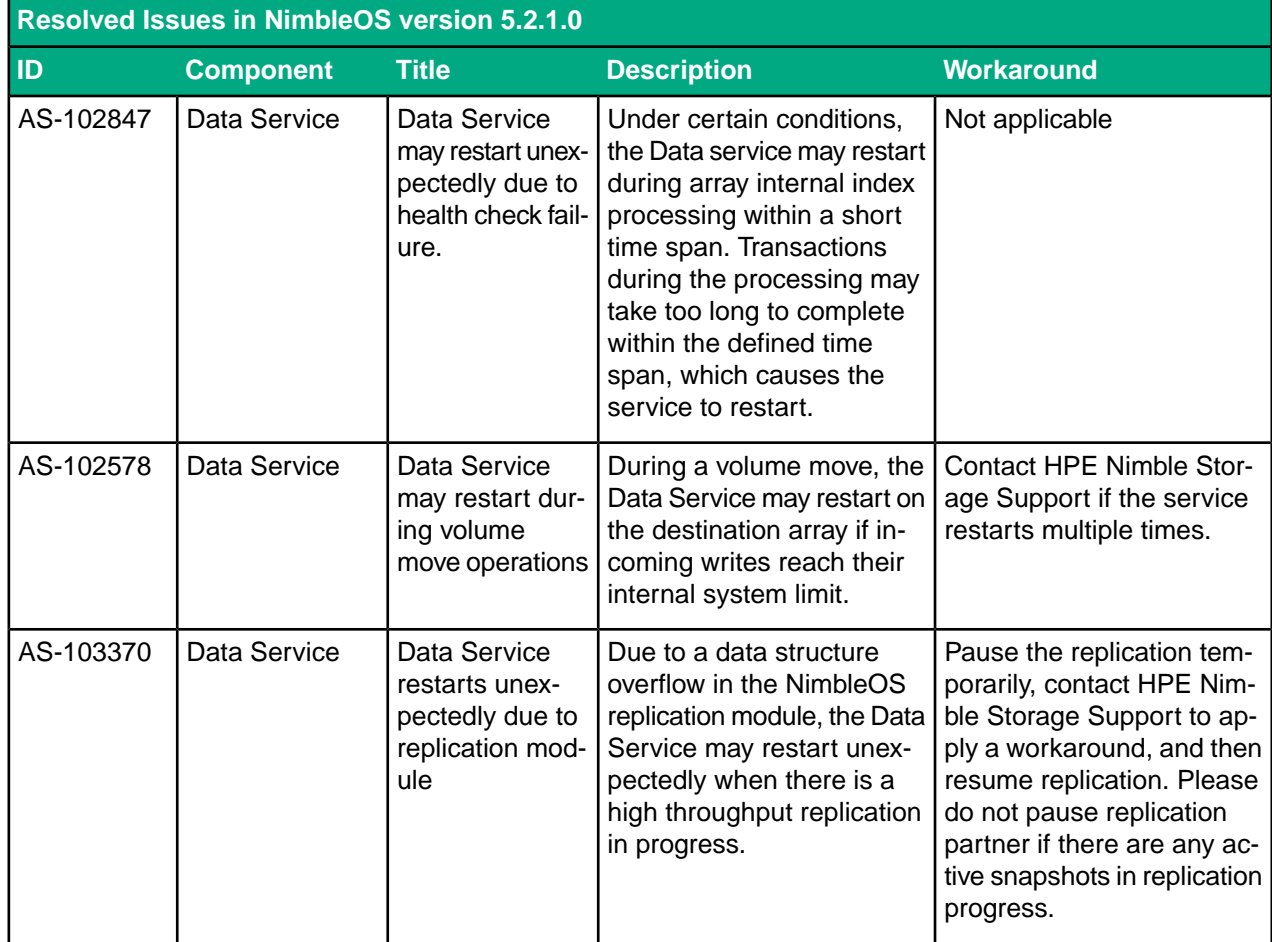

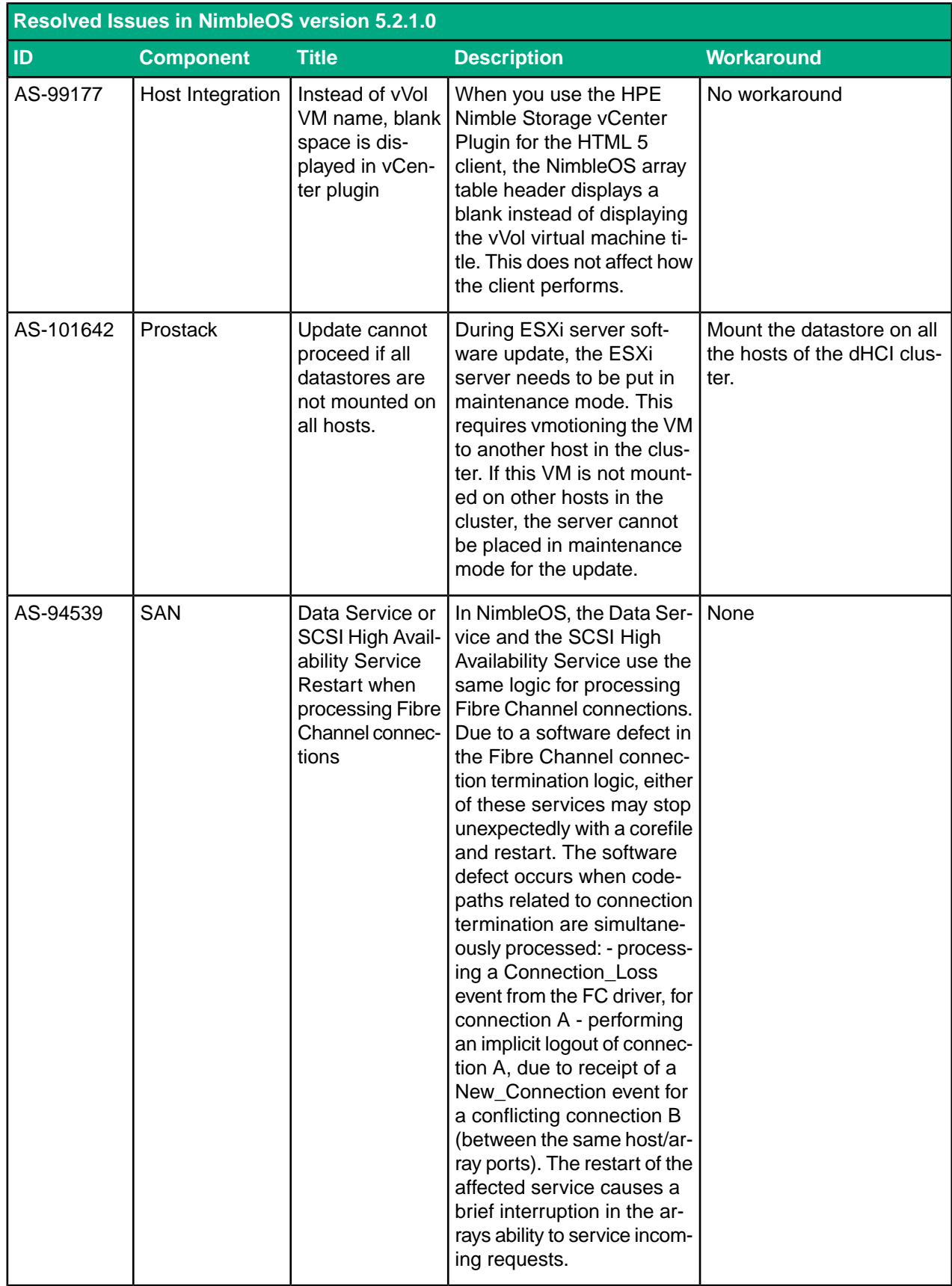

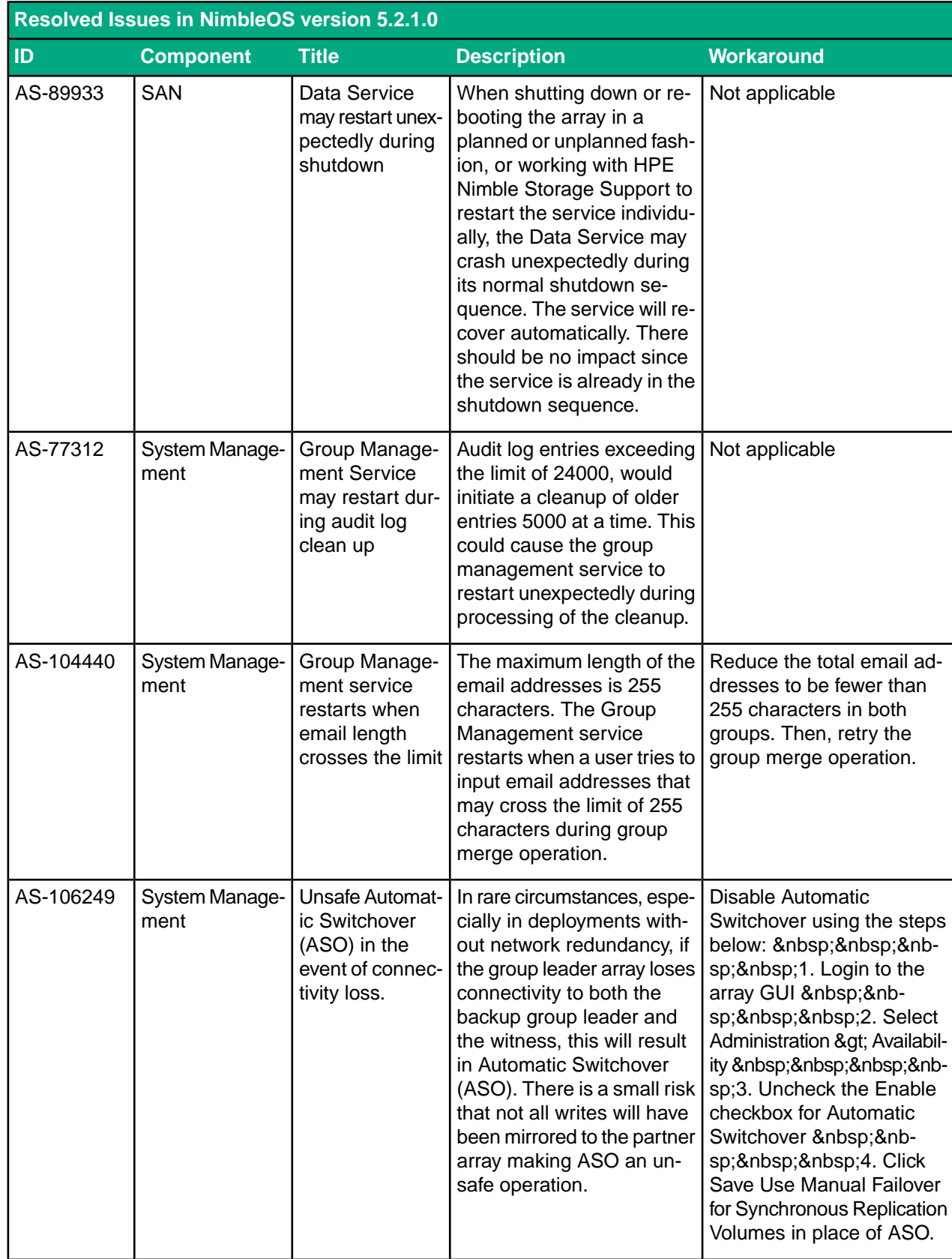

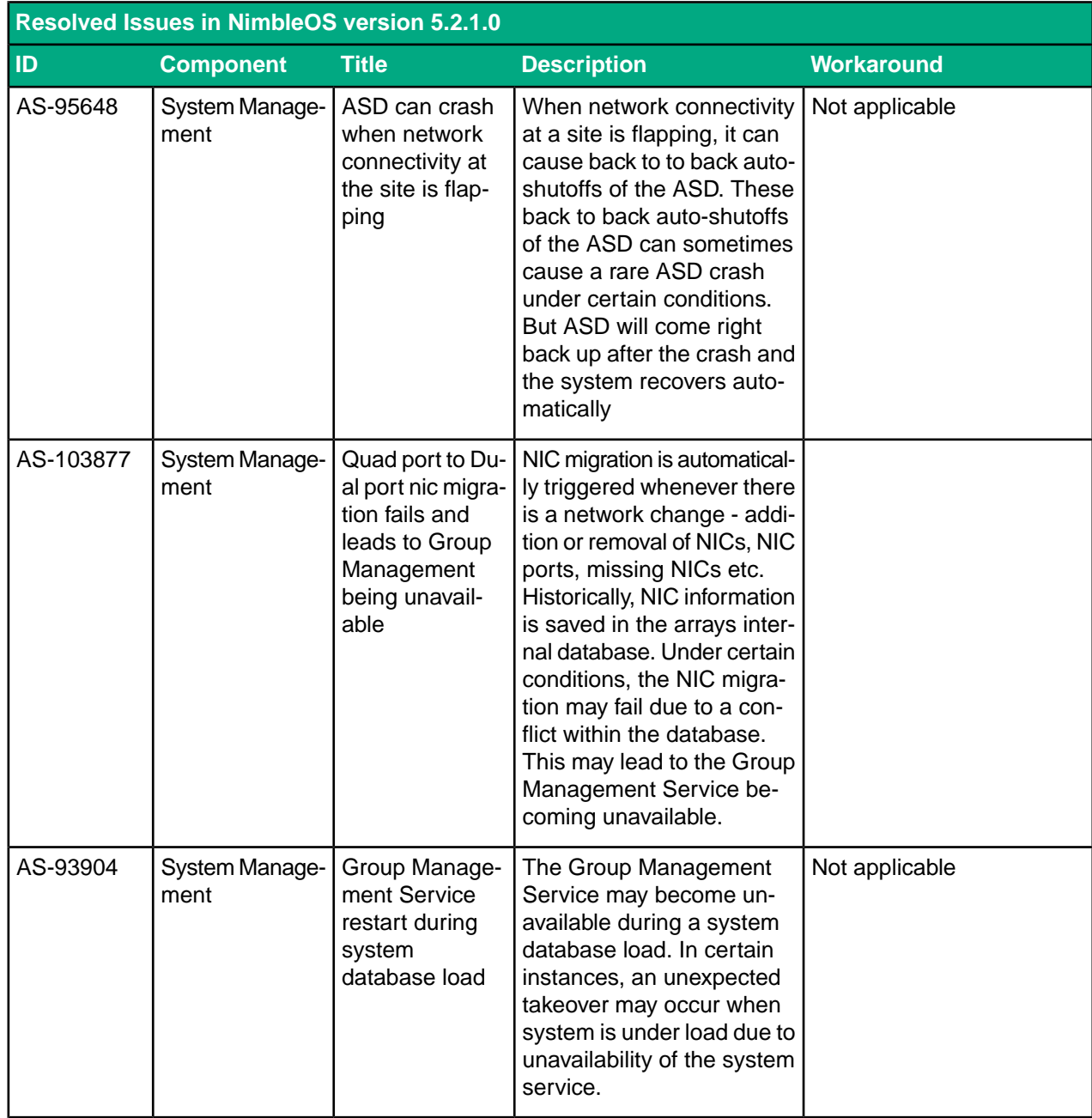

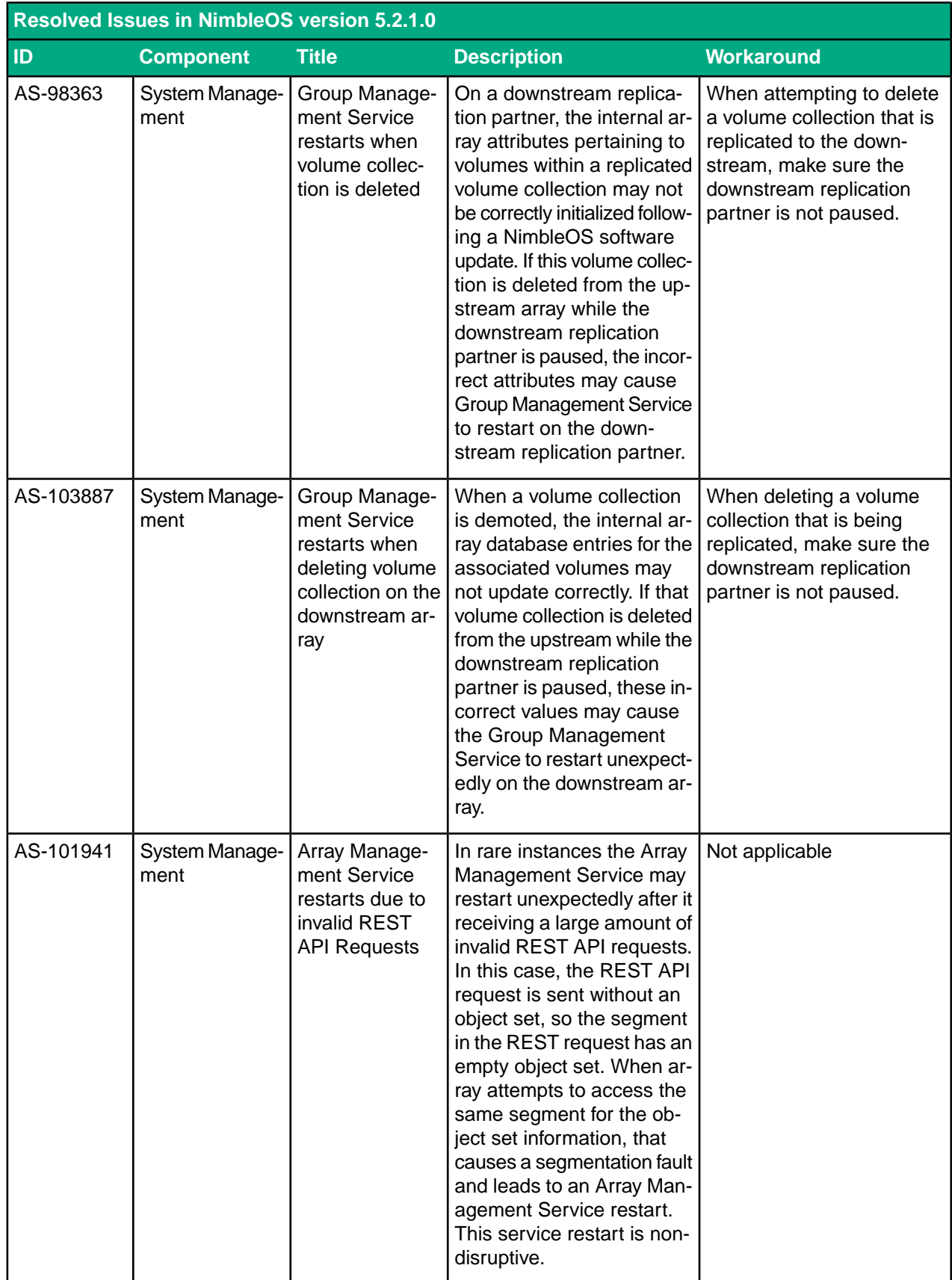

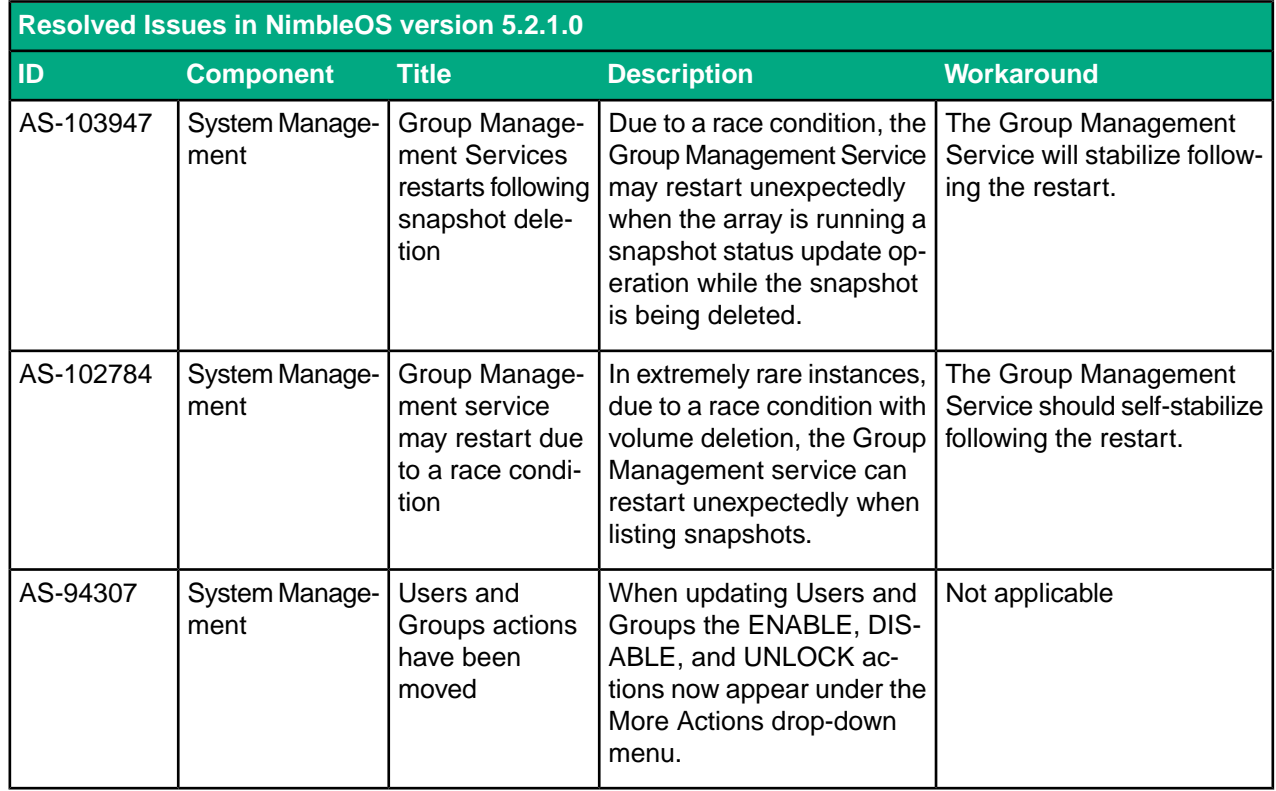

# <span id="page-24-0"></span>**Known Issues**

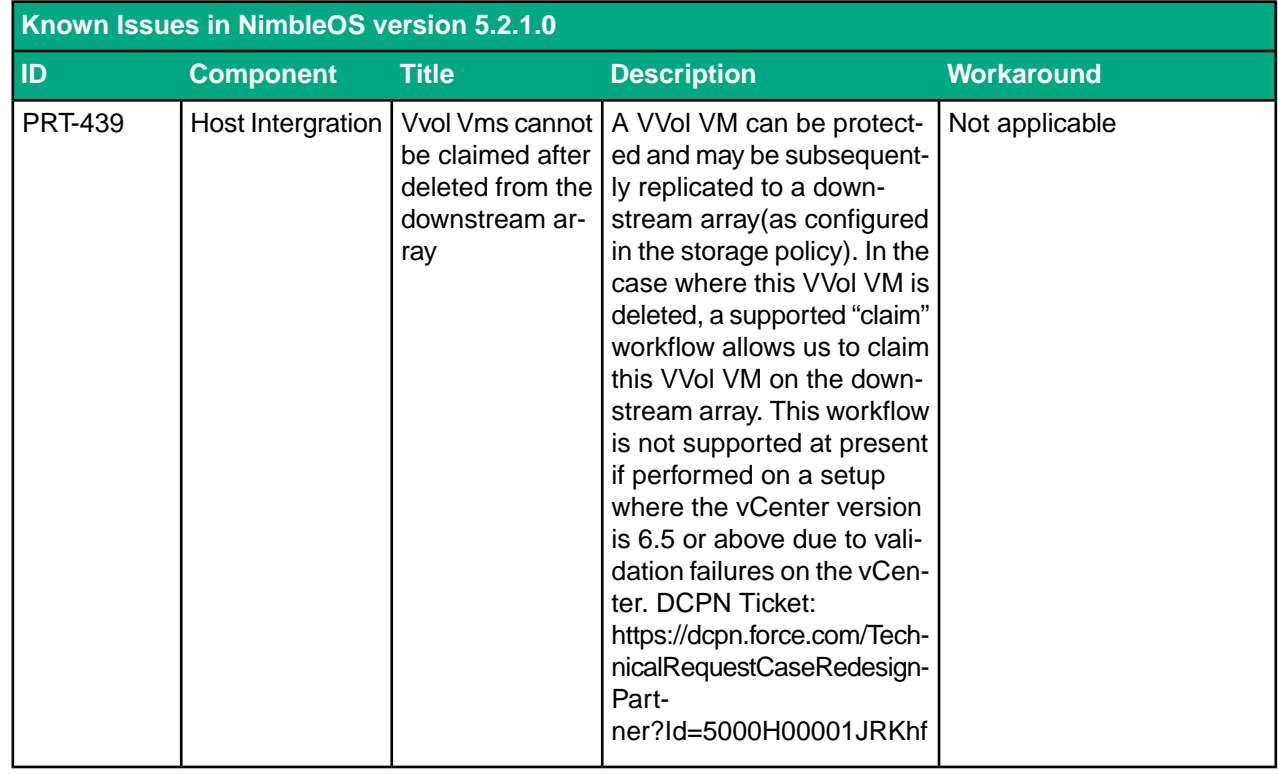

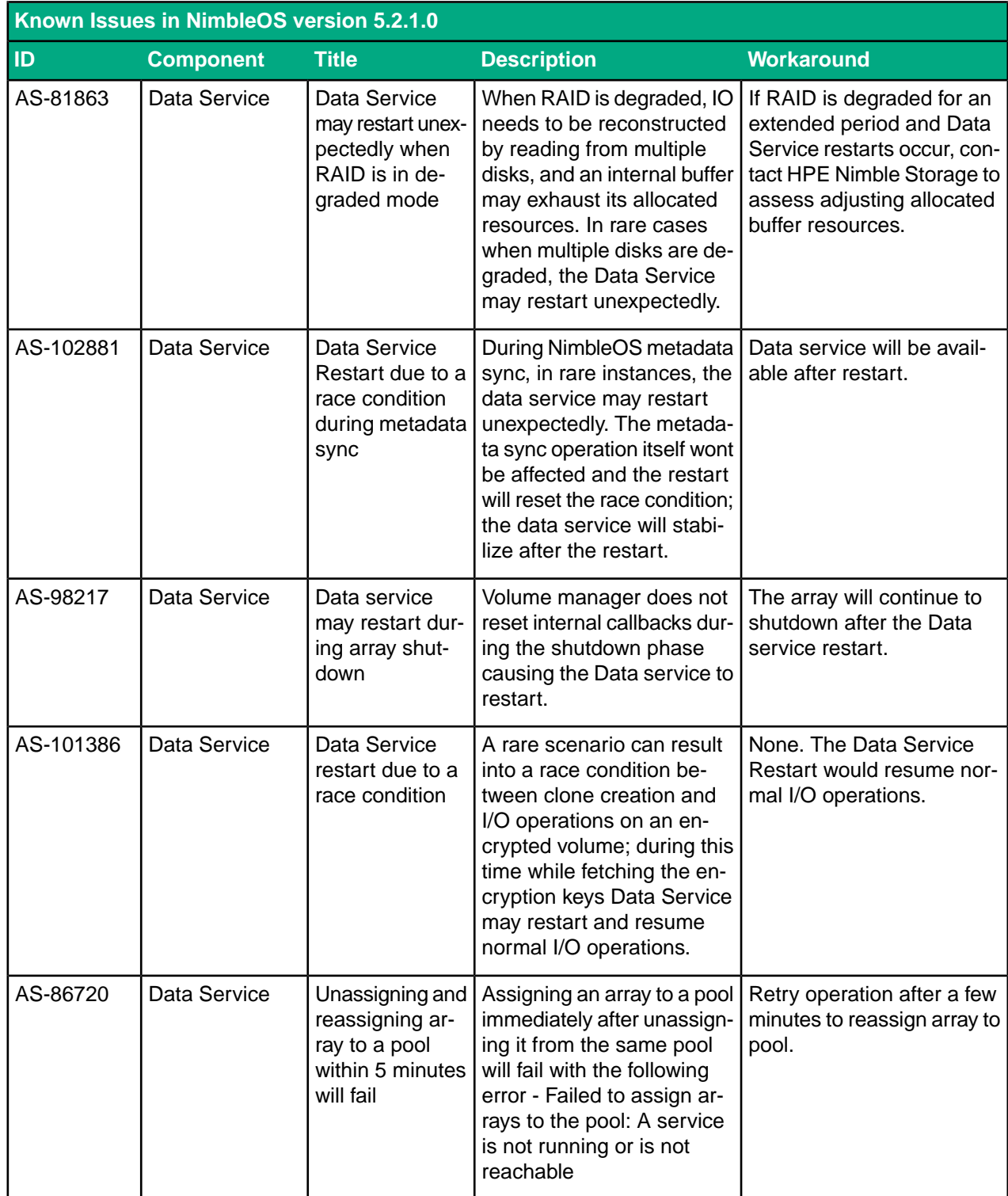

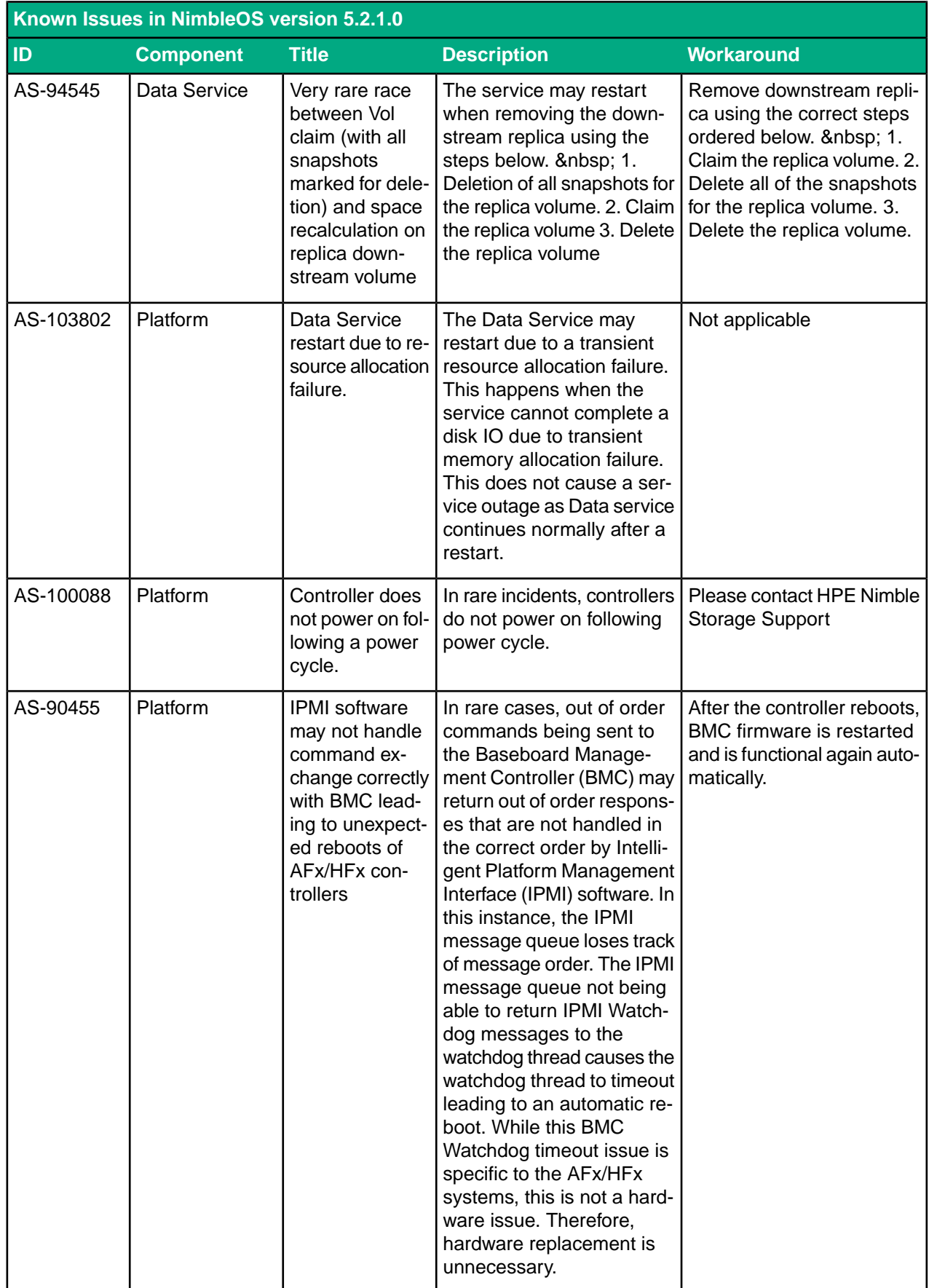

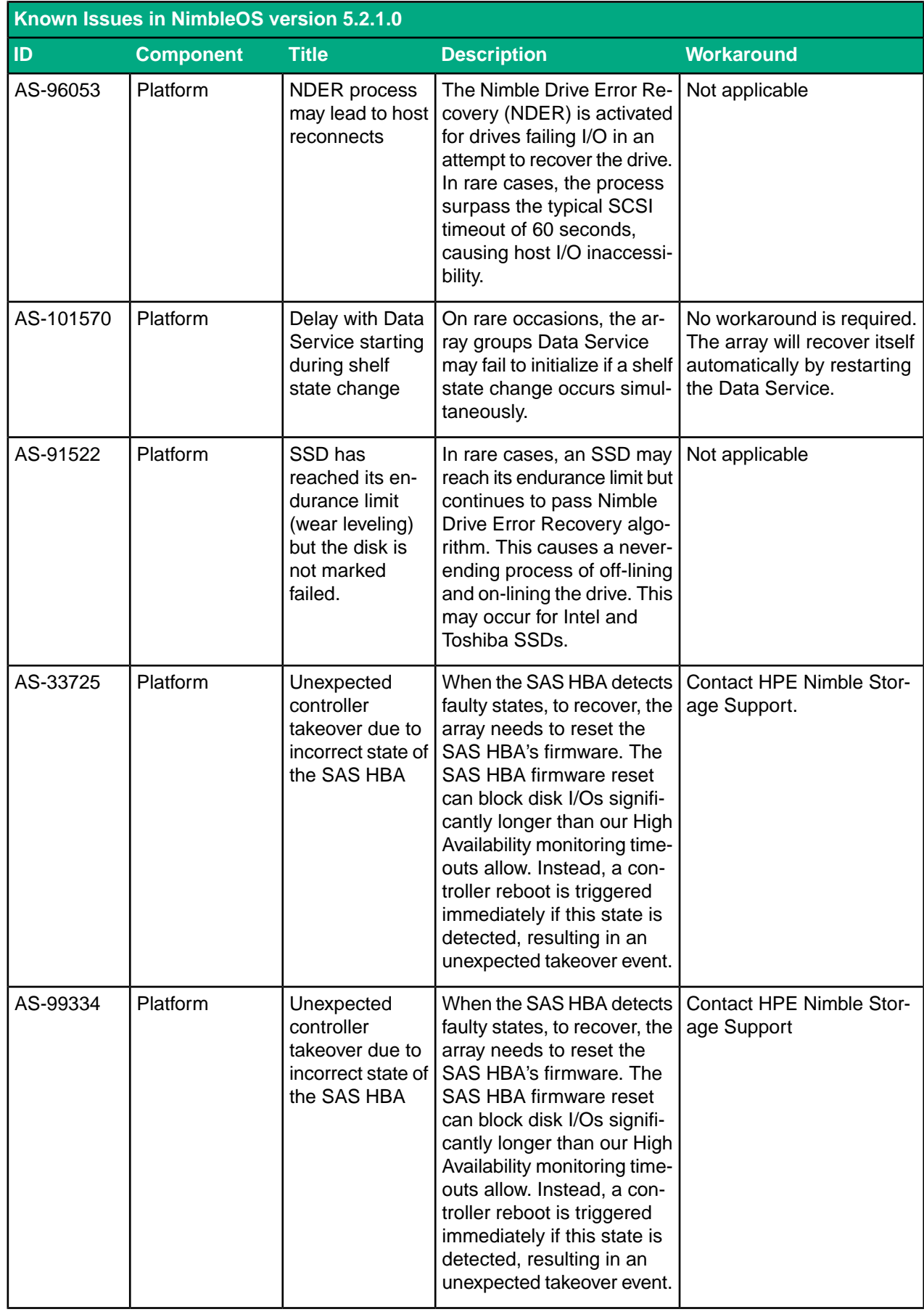

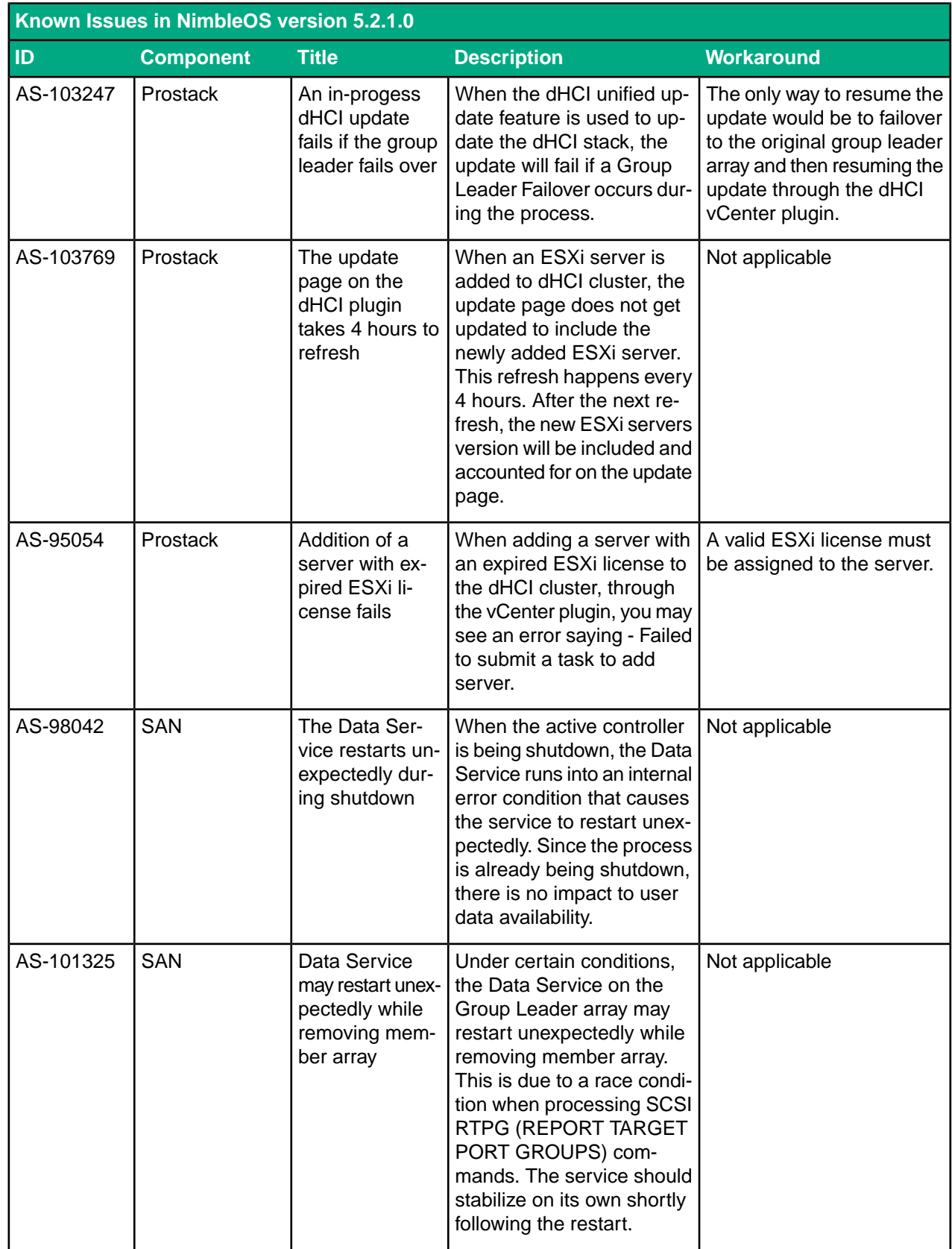

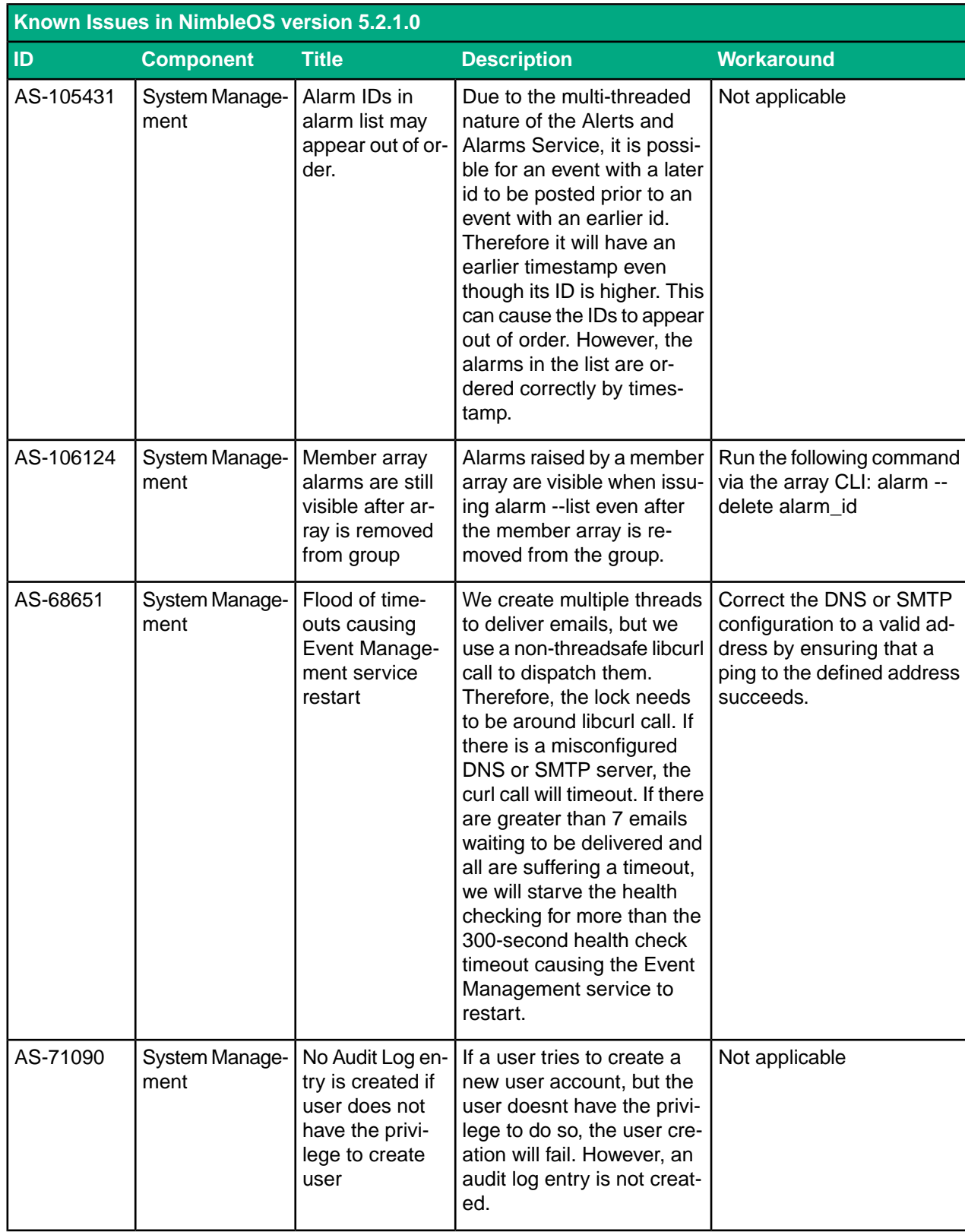

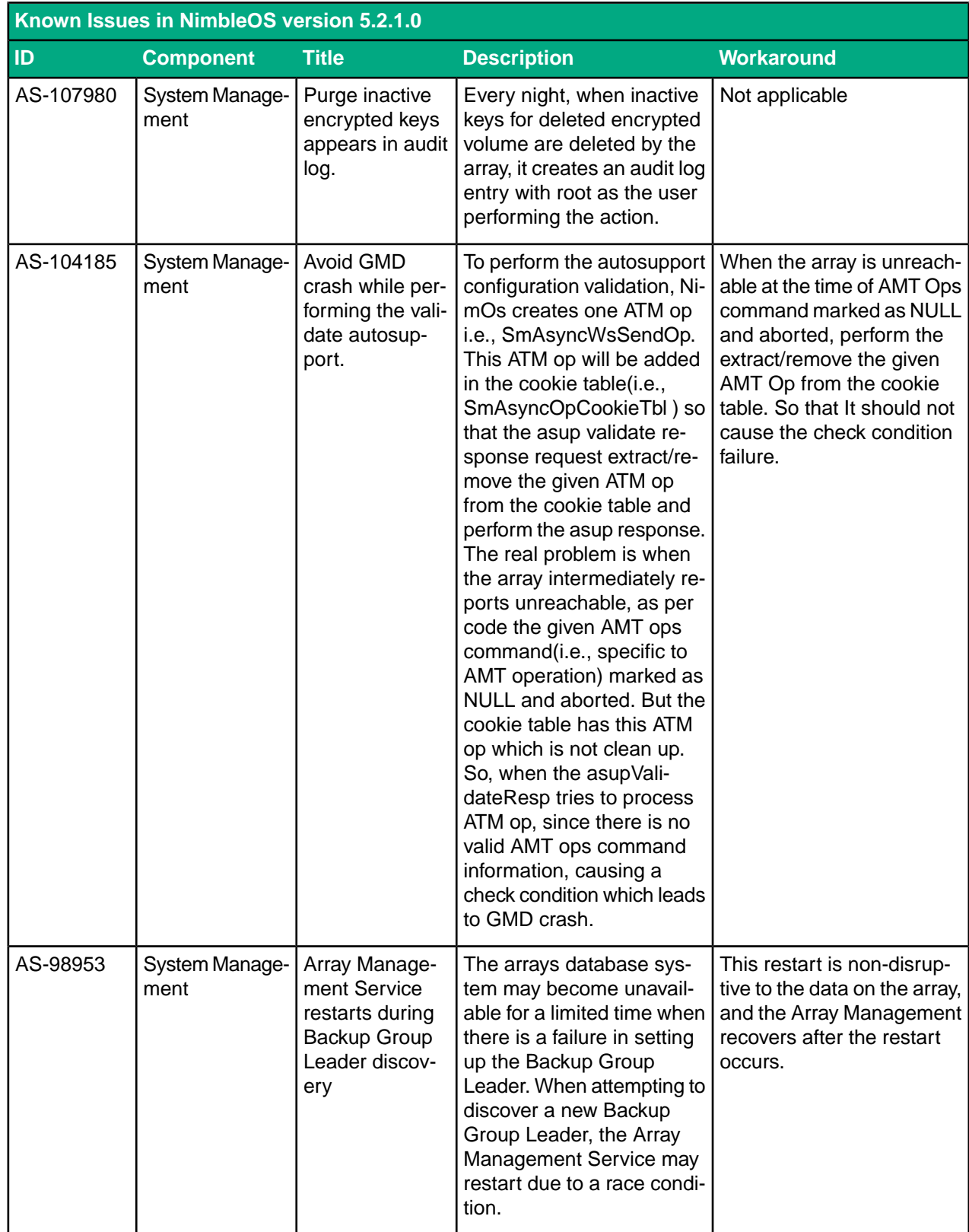

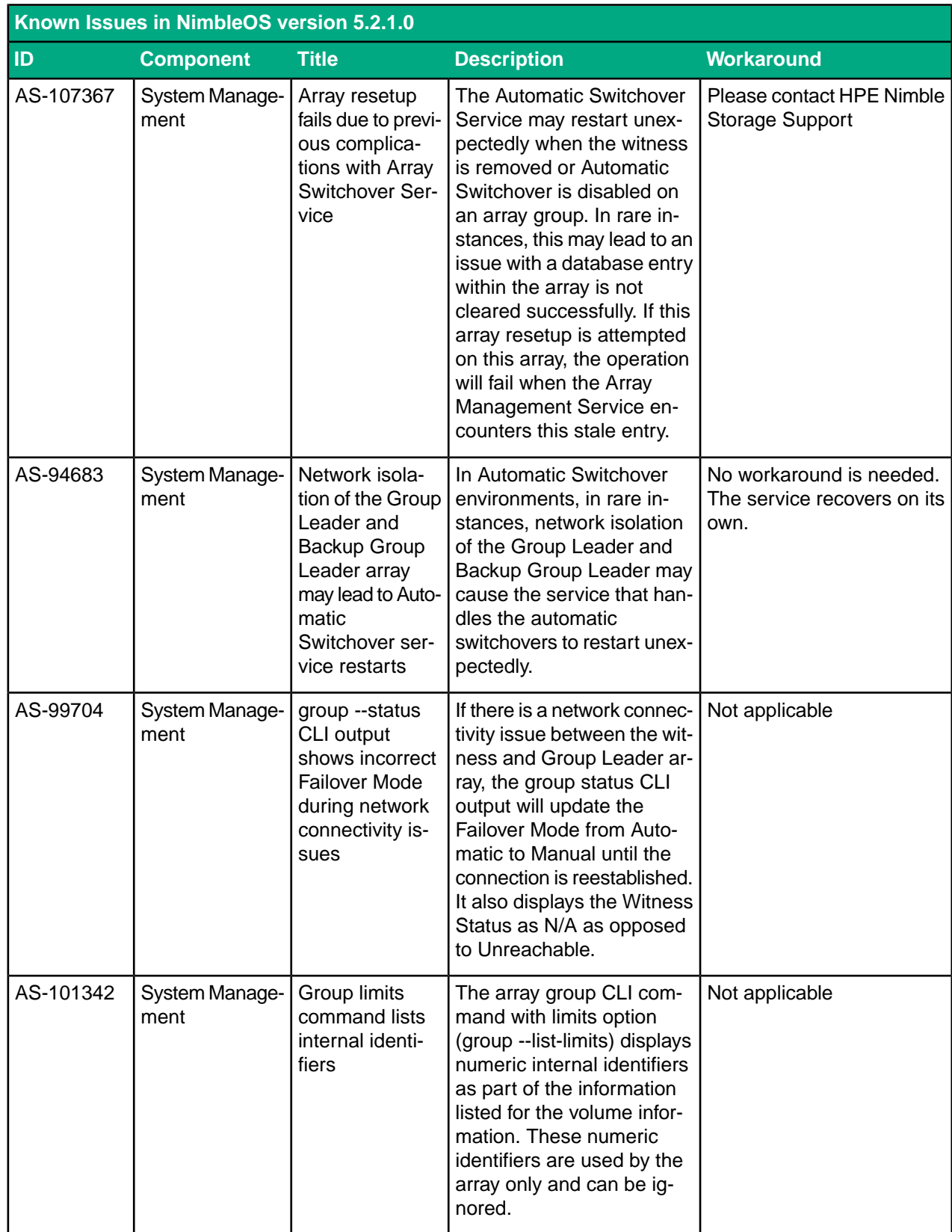

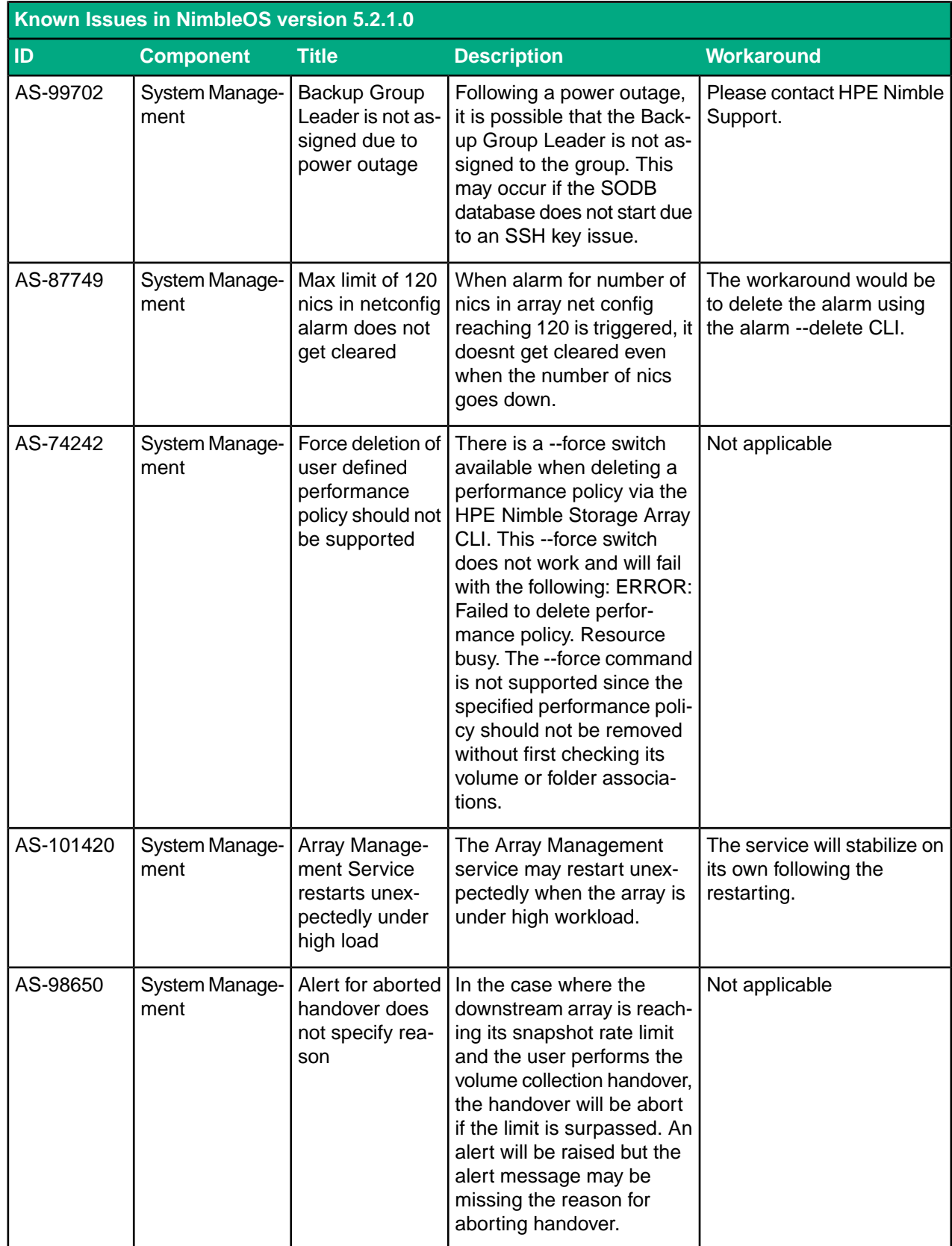

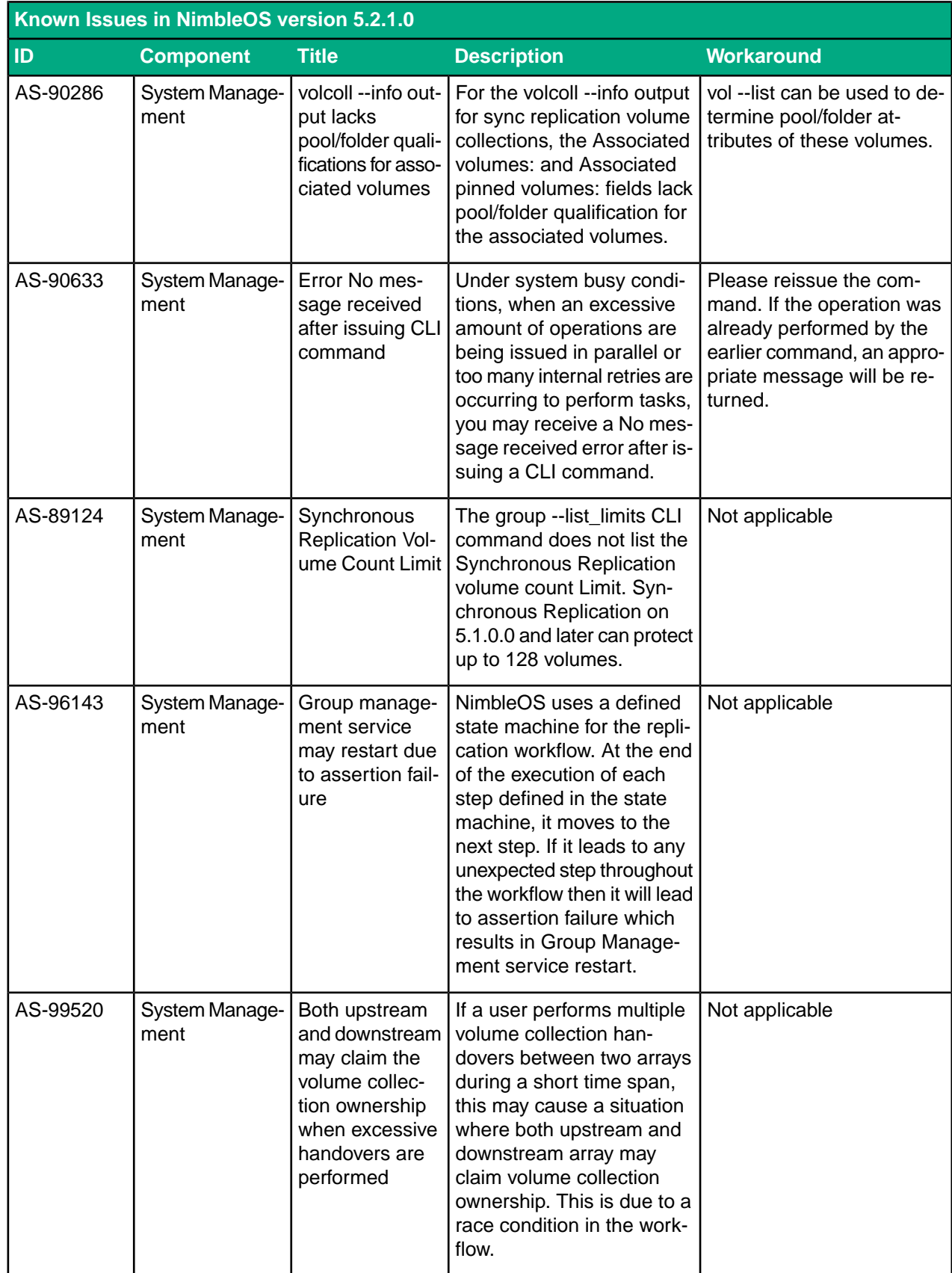

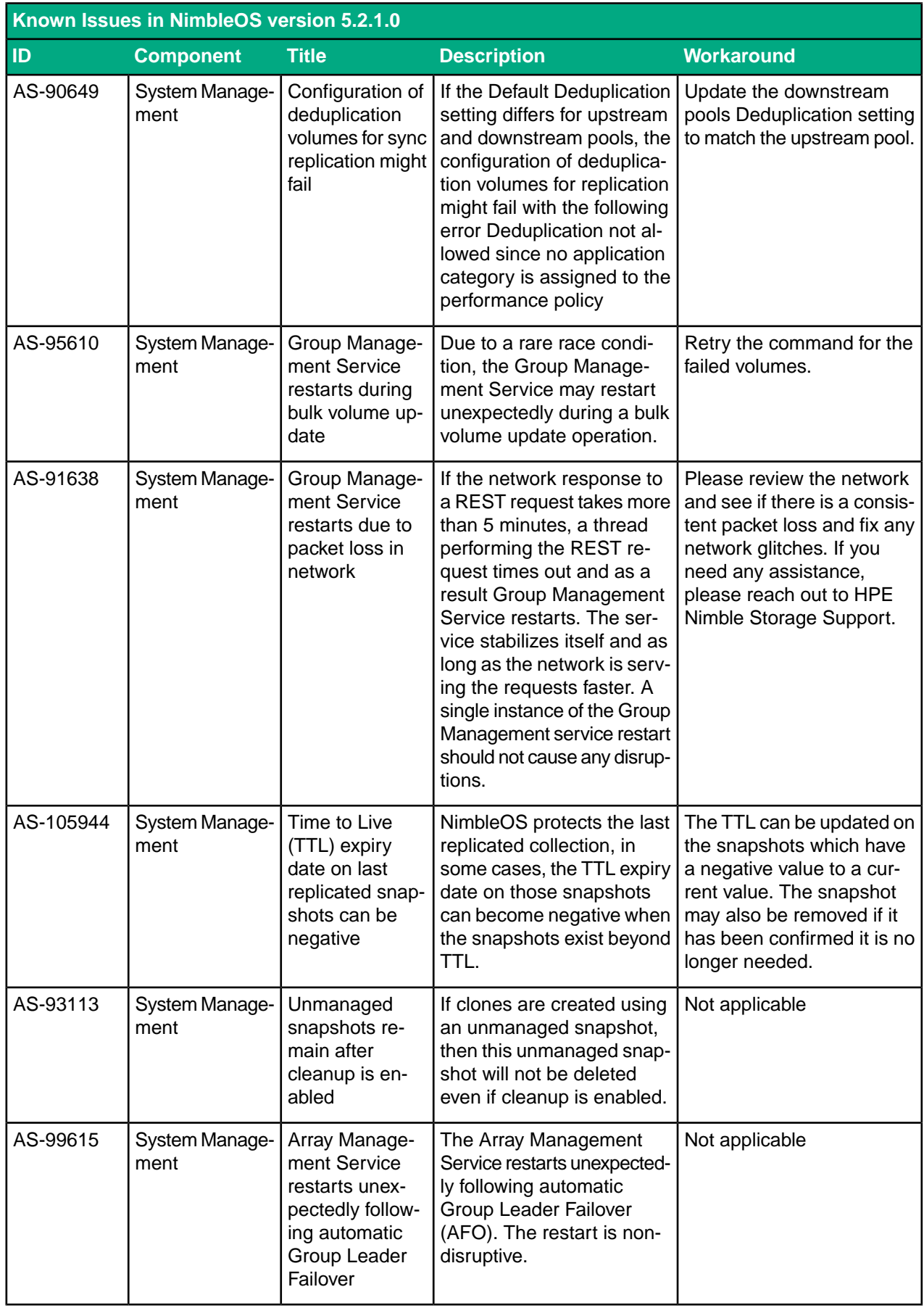

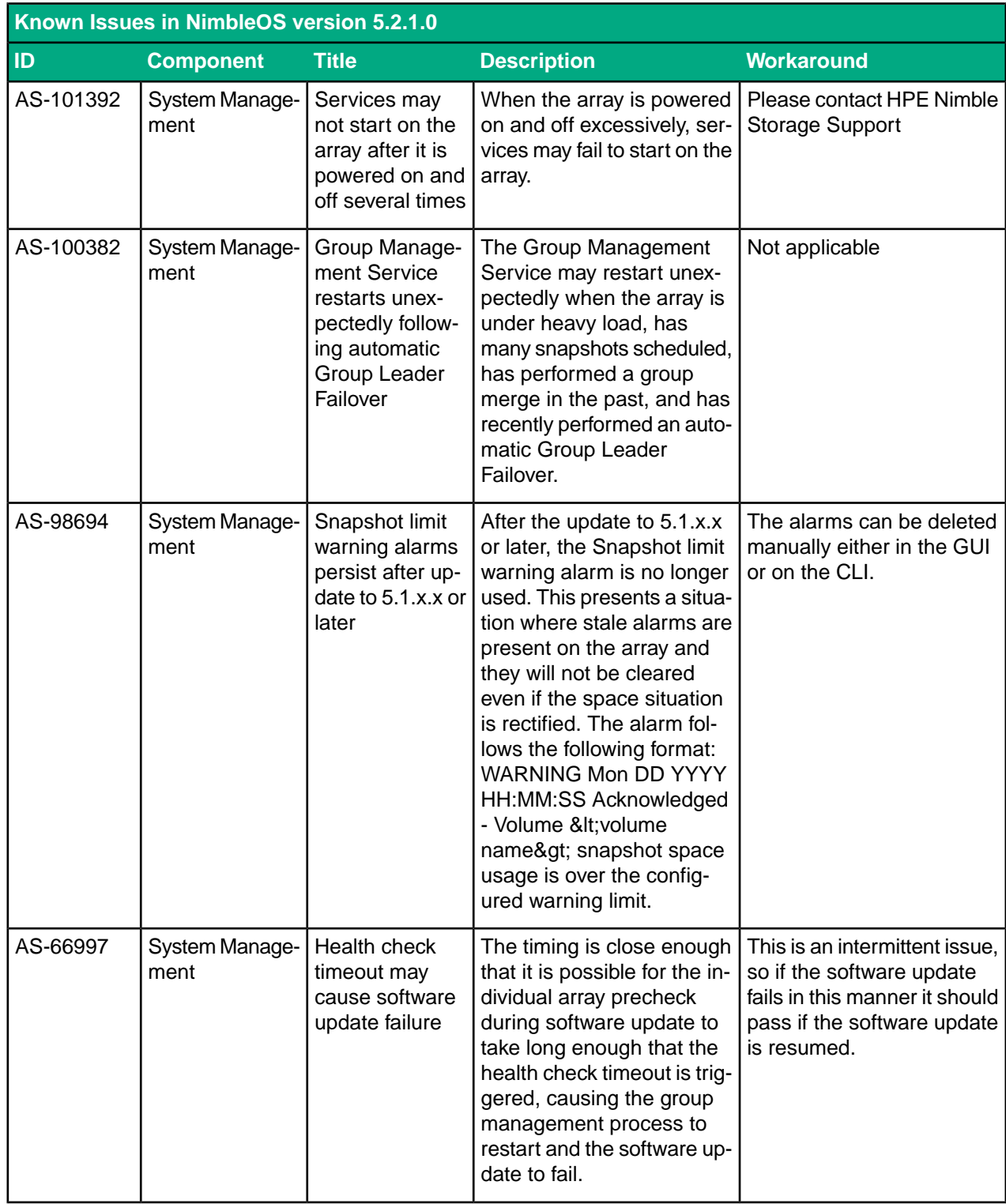

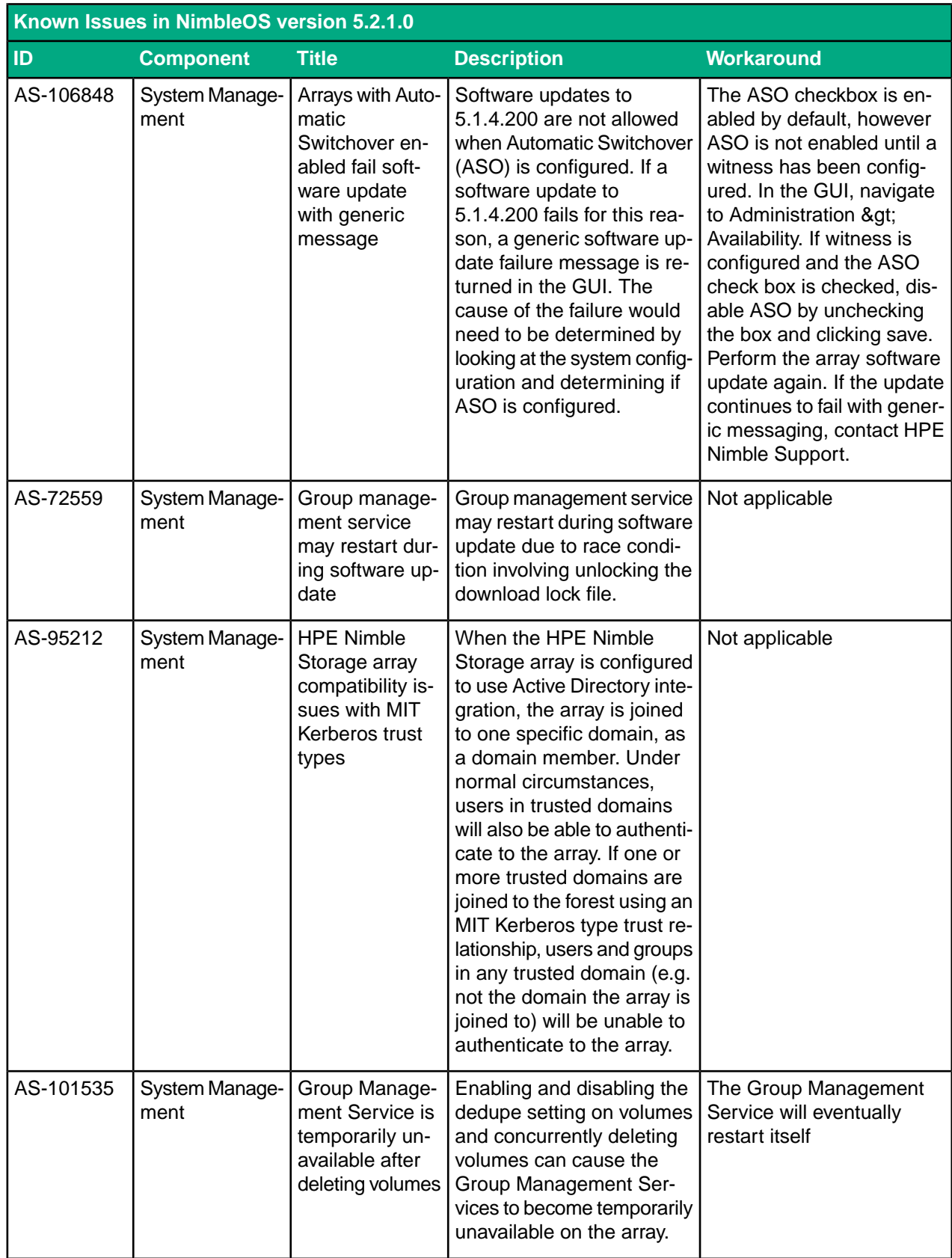

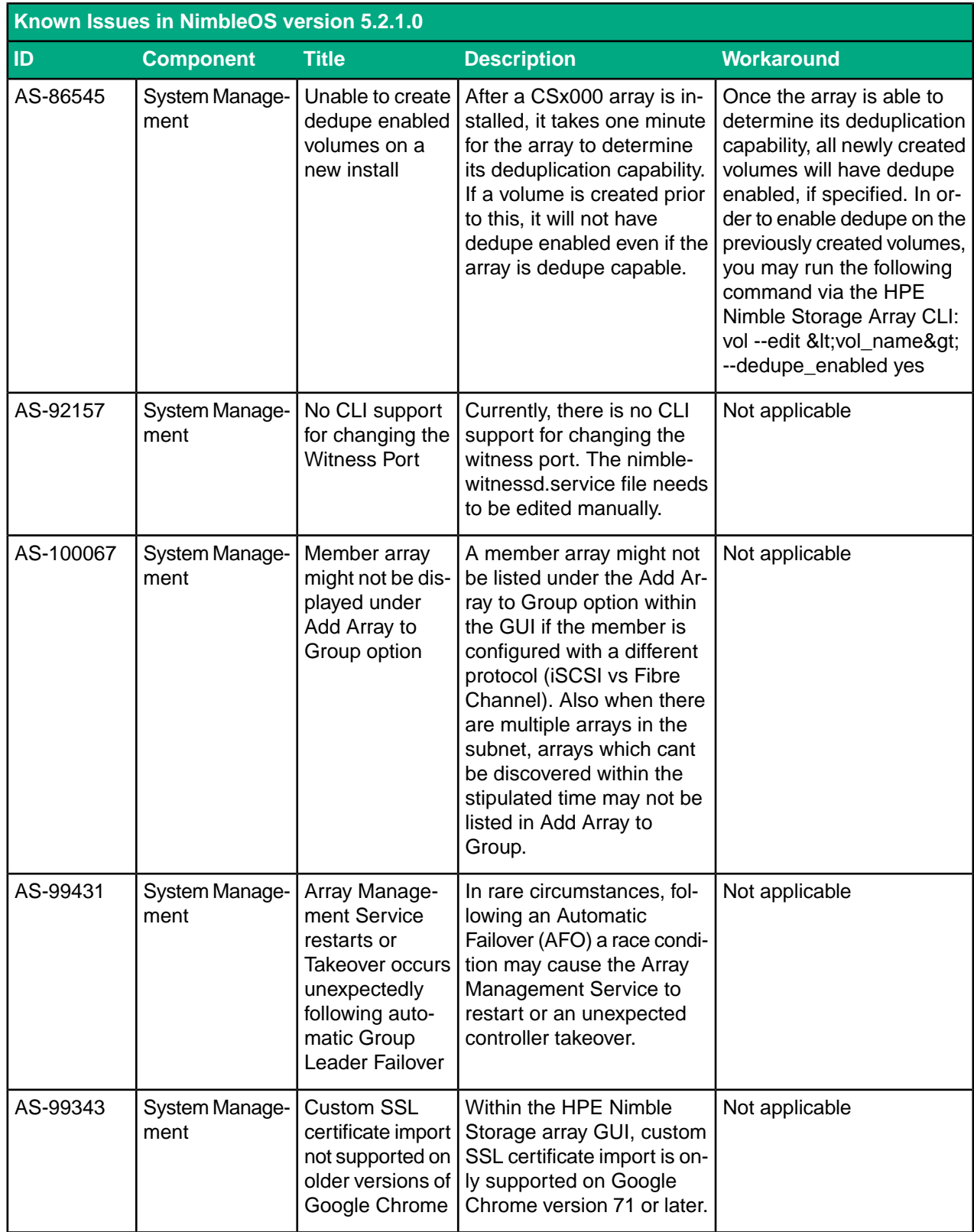

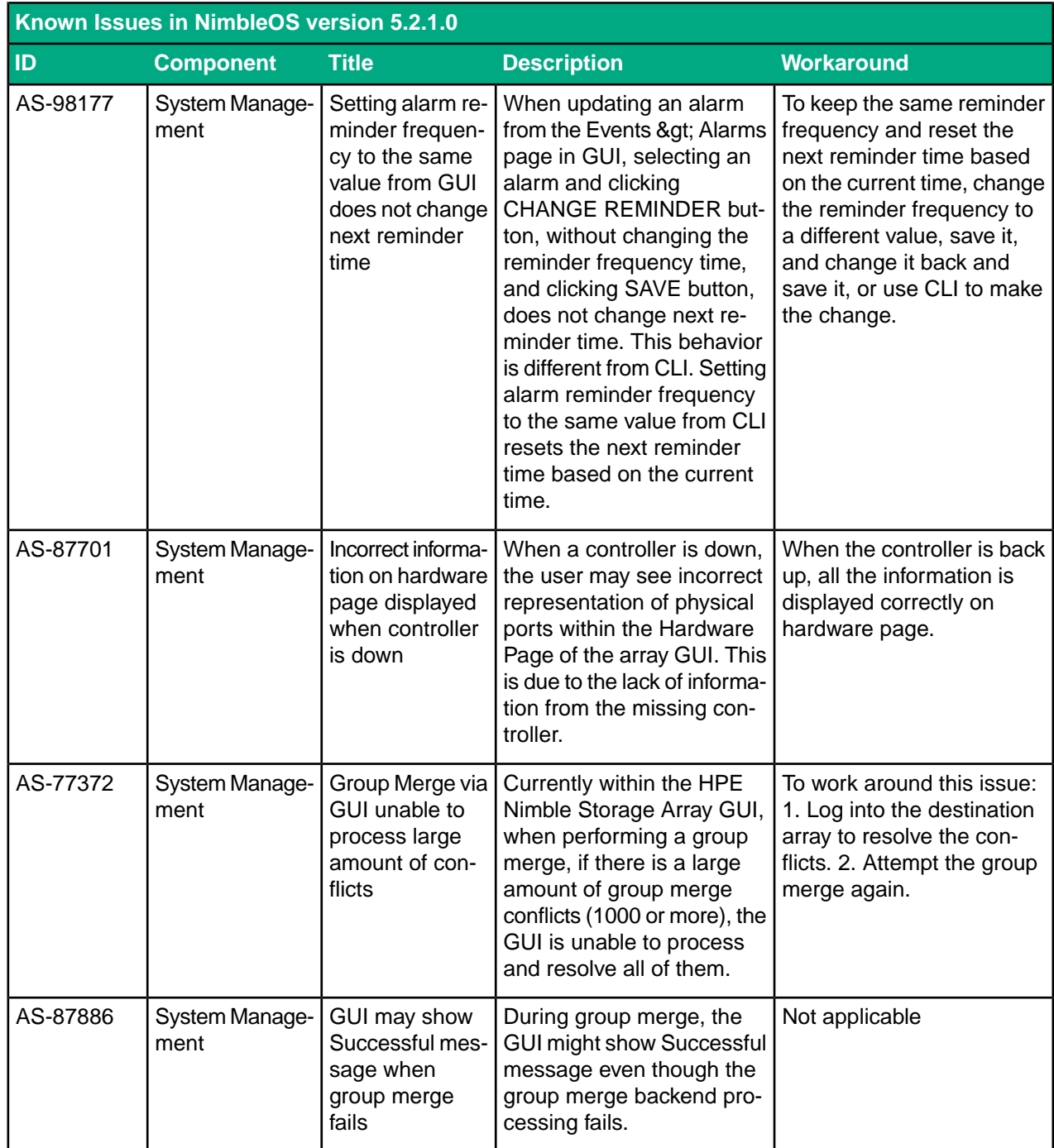

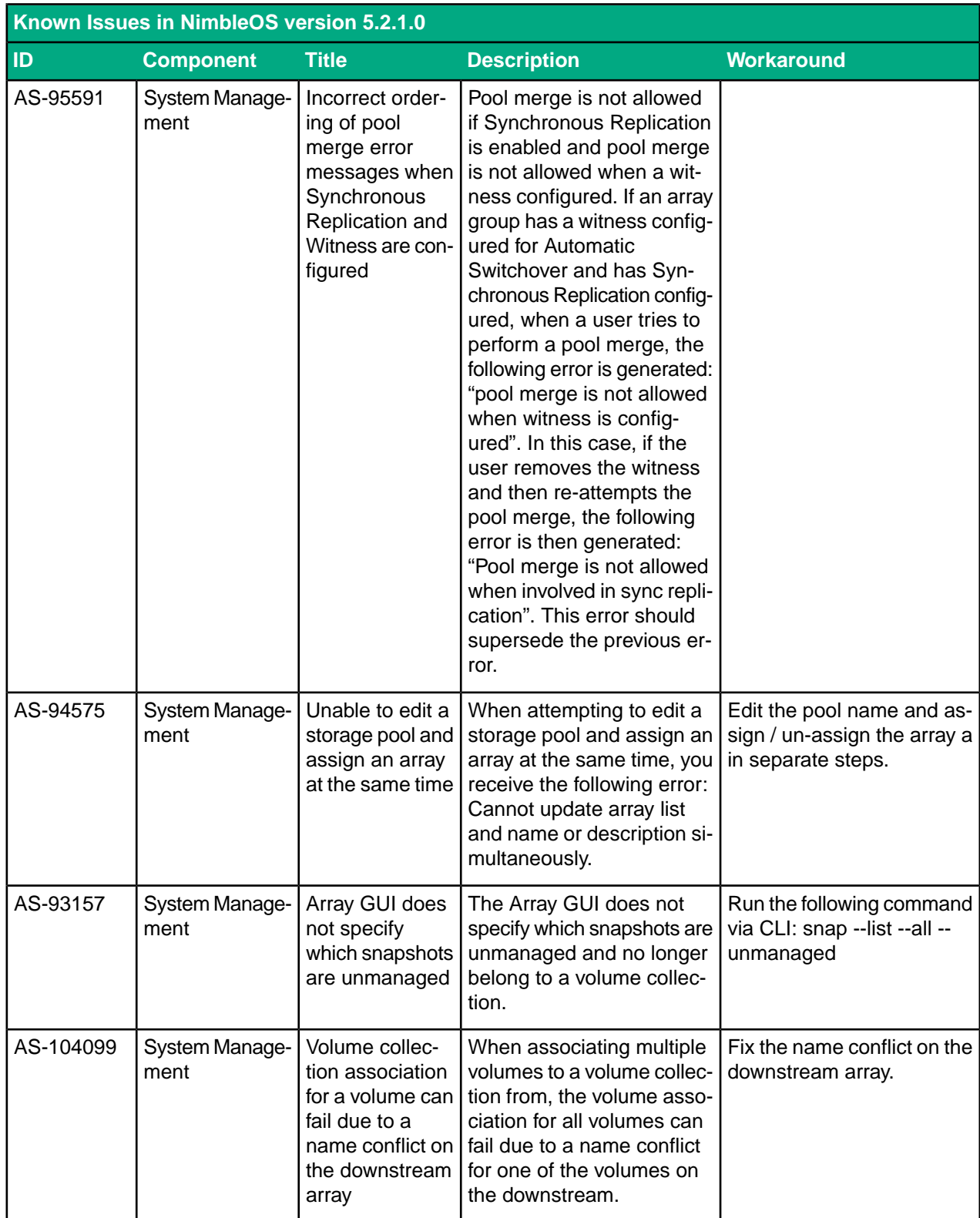

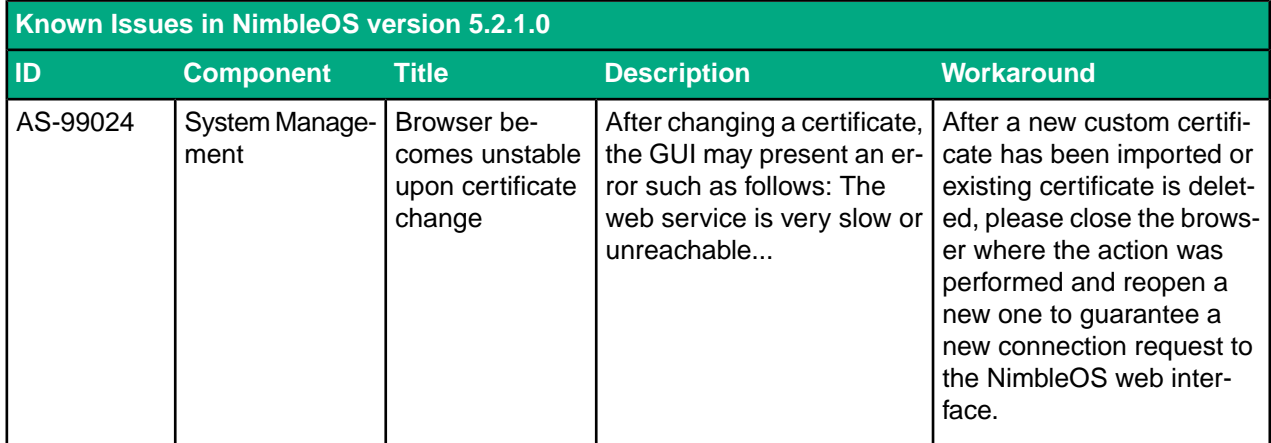